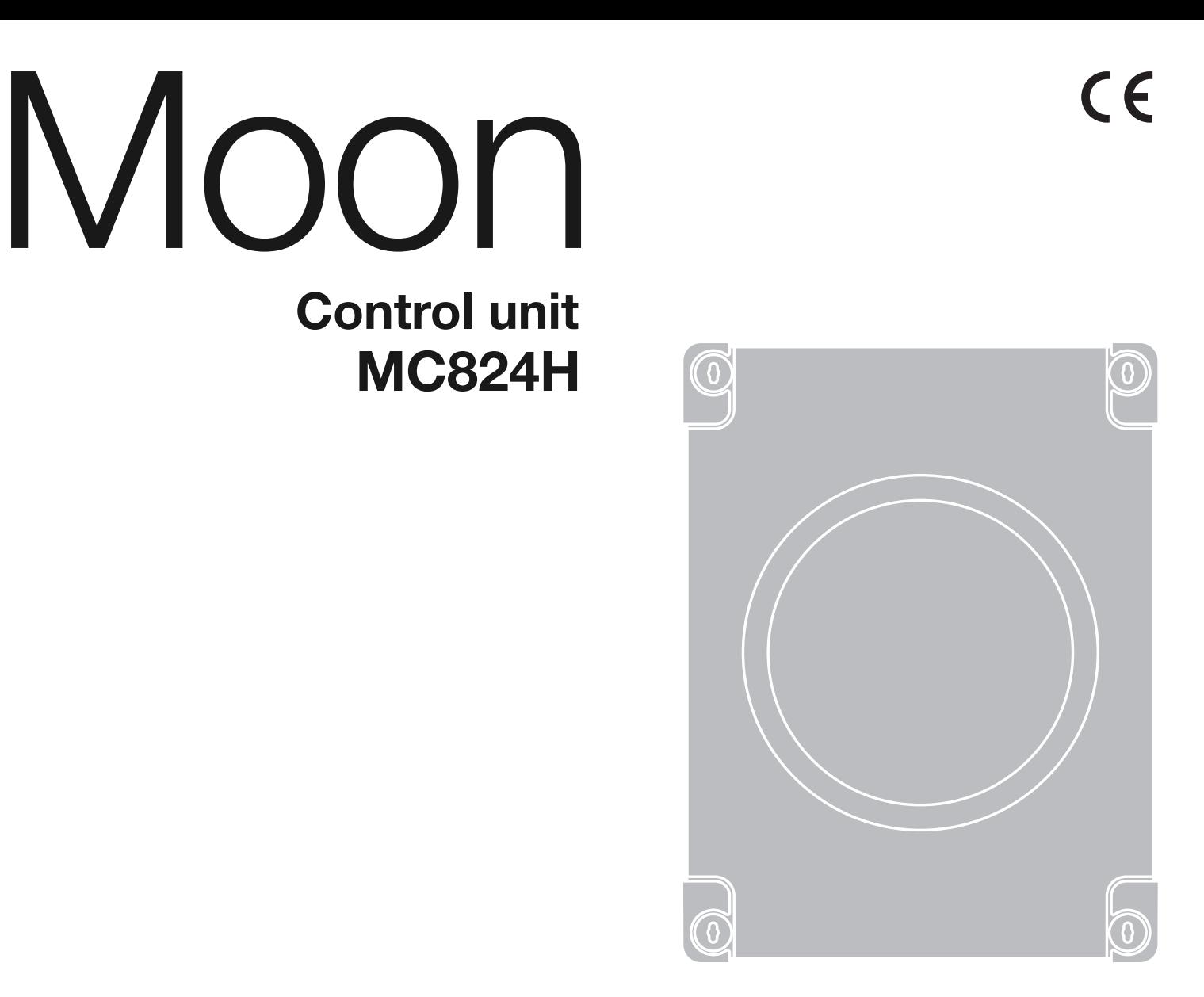

EN - Instructions and warnings for installation and use IT - Istruzioni ed avvertenze per l'installazione e l'uso FR - Instructions et avertissements pour l'installation et l'utilisation ES - Instrucciones y advertencias para la instalación y el uso DE - Installierungs-und Gebrauchsanleitungen und Hinweise PL - Instrukcje i ostrzeżenia do instalacji i użytkowania NL - Aanwijzingen en aanbevelingen voor installatie en gebruik

# **Nice**

## ENGLISH

#### Safety warnings

- IMPORTANT! This manual contains important instructions and warnings for personal safety. Incorrect installation could cause serious physical injury. Read all parts of the manual carefully before starting work. If in doubt, interrupt installation and contact the Nice Service Centre for clarifications.
- IMPORTANT! Important instructions: keep this manual in a safe place to enable future product maintenance and disposal procedures.
- IMPORTANT! Under the latest European legislation, automatic door and gate installations must be compliant with the standards specified in Directive 2006/42/EC (formerly 98/37/EC) (the Machinery Directive) and the standards EN 12445, EN 12453, EN 12635 and EN 13241-1 in particular, which enable conformity of the automated functionality to be declared. In the light of the above, all work involving installation, connection, testing and maintenance of the product must be carried out exclusively by qualified and competent technicians!

#### Installation warnings

- Before commencing installation, check that the product is suitable for the intended kind of use (see paragraph 2.2 "Limits of use" and "Product technical specifications"). If not suitable, do NOT proceed with installation.
- The contents of this manual refer to a standard system as described in fig. 2a. • All installation and maintenance work must be carried out with the au tomation system disconnected from the electricity supply. If the power disconnection device cannot be seen from where the automation system is positioned, then before starting work a notice must be attached to the disconnection device bearing the words "CAUTION! MAINTENANCE IN PRO-GRESS".
- On the power line to the system, install a device for disconnection from the power mains with a gap between contacts that assures complete disconnection in the conditions of overvoltage category III.
- Connect the control unit to an electric power line equipped with an earthing system.
- During installation, handle the product with care, avoiding the risk of crushing, impact, dropping or contact with any type of liquid. Never place the product near sources of heat or expose to naked flames. This may damage product components and cause malfunctions, fire or hazardous situations. If this oc curs, suspend installation immediately and contact the Nice Service Centre.
- Never make modifications to any part of the product. Operations other than as specified can only cause malfunctions. The manufacturer declines all liability for damage caused by makeshift modifications to the product.
- The product's packaging materials must be disposed of in full compliance with local regulations.

#### Safety warnings

- The product should not be used by children or people with impaired physical, sensorial or mental capacities or who have not received adequate training in the safe use of the product.
- In the vicinity of the automation children must be supervised to ensure that they do not play with it.
- Do not allow children to play with the fixed control devices. Keep remote control devices out of the reach of children.

## **PRODUCT DESCRIPTION AND INTENDED USE**

MC824H is an electronic control unit for the automation of swing gates. IMPORTANT! – Any other use than as specified herein or in environmental conditions other than as stated in this manual is to be considered improper and is strictly prohibited!

The control unit is ready for connection to devices belonging to the Opera system, the Bluebus system and the Solemyo solar energy supply system. If powered from the mains, it can house a buffer battery (model PS324, option-

al accessory), which ensures that the automation can perform a number of manoeuvres for several hours in the event of a power failure.

Other available accessories include the dedicated receivers with "SM" fitting (SMXI, OXI, etc.).

#### $\mathcal{P}$  installation

#### 2.1 - Preliminary checks for installation

Before proceeding with installation, check the condition of the product components, suitability of the selected model and conditions of the intended installation environment:

- Ensure that all material used is in perfect condition and suitable for use.
- Ensure that all conditions of use remain within the limits of product application (paragraph 2.2) and within the limit values stated in the "Product technical specifications".
- Ensure that the selected installation environment is compatible with the overall dimensions of the product (fig. 1).
- Ensure that the selected surfaces for product installation are solid and guarantee a stable fixture.

## Contents

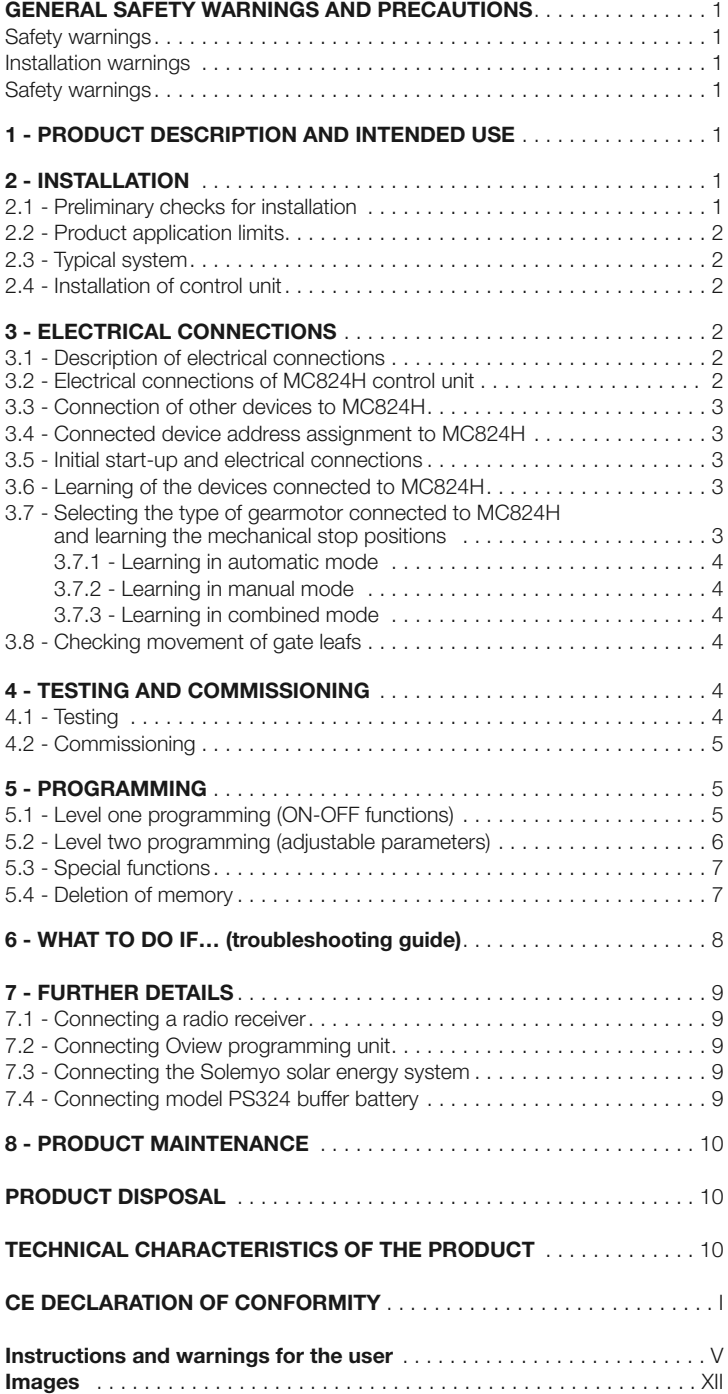

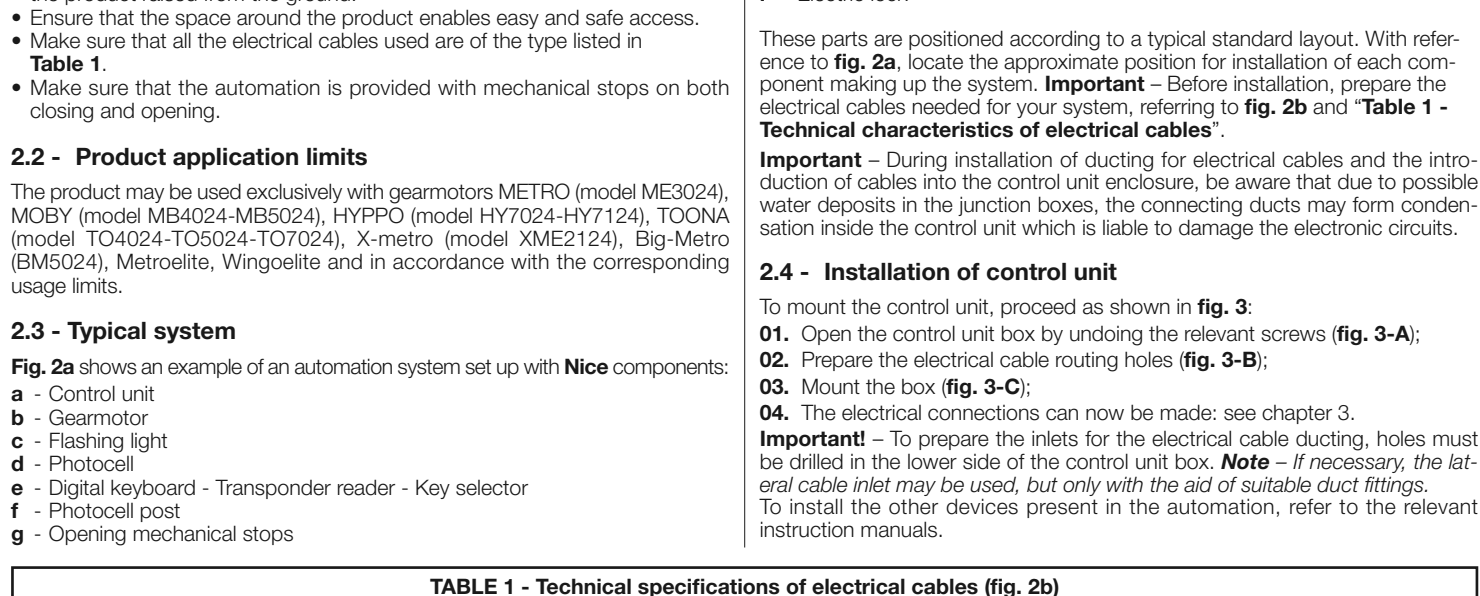

- Electric lock

• Make sure that the fixing zone is not subject to flooding. If necessary, mount | h - Closure mechanical stops

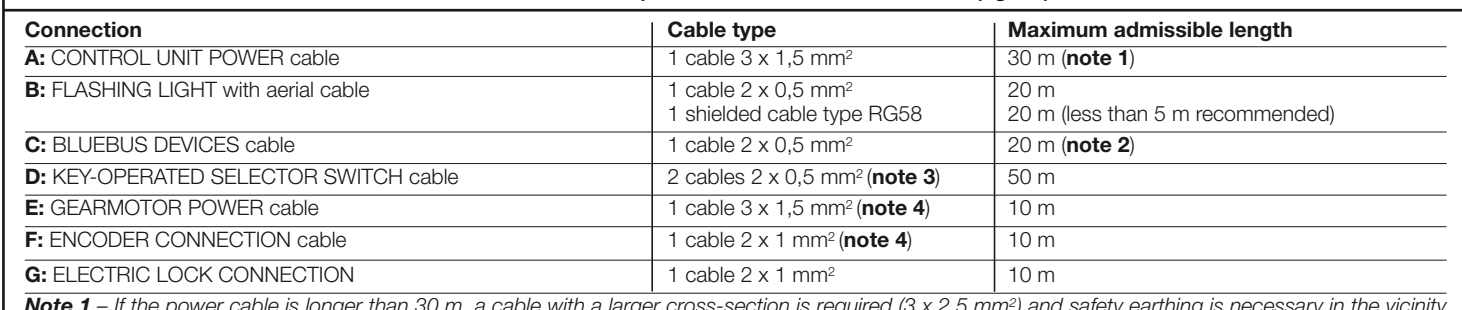

ible is longer than 30 m, a cable with a larger cross-section is required (3 x 2.5 mm²) and safety earthing is ne of the automation.

Note 2 – If the Bluebus cable is longer than 20 m (up to max. 40 m), a cable with a larger cross-section is required (2 x 1 mm<sup>2</sup>).

**Note 3** – These 2 cables can be replaced by a single 4 x 0.5 mm<sup>2</sup> cable.

**Note 4** – These 2 cables can be replaced by a single 5 x 1.5 mm<sup>2</sup> cable.

IMPORTANT! – The cables used must be suited to the installation environment.

## **ELECTRICAL CONNECTIONS**

The electrical connection of the various devices (photocells, digital keyboard, transponder card readers, etc.) contained in the automation with the control unit must be made by means of the Nice "Bluebus" system.

#### 3.1 - Description of electrical connections (fig. 6)

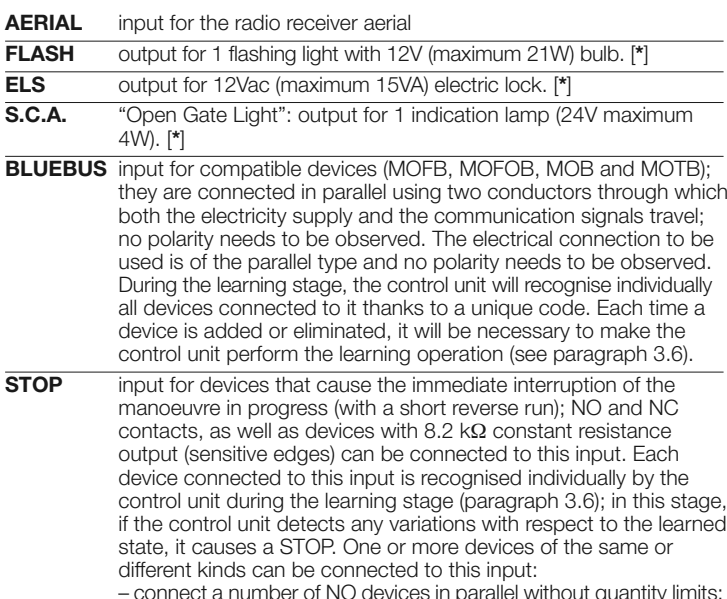

– connect a number of NO devices in parallel without quantity limits; – several NC devices can be connected in series, with no limits as to quantity;

– connect 2 devices with 8.2 kΩ constant resistance output in parallel. If there are more than 2 devices, they must be connected in a cascade with just one 8.2 kΩ termination resistance; – connect 2 NO and NC devices in parallel, placing a 8.2 kΩ

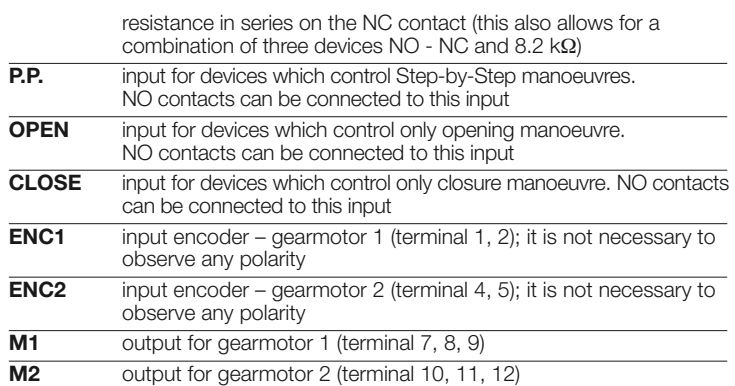

[\*] The FLASH, ELS and S.C.A. outputs can be programmed with other functions (see "TABLE 5 - 1st level functions"; or via Oview programmer, see chapter 7.2).

#### 3.2 - Electrical connections of MC824H control unit

After mounting the control unit box and preparing the electrical cable holes (chapter 2.4 and fig. 3), make the electrical connections:

#### IMPORTANT!

#### – All electrical connections must be made with the unit disconnected from the mains power supply and with the buffer battery disconnected, if present in the automation.

#### – Connections must be made exclusively by qualified personnel.

– The electrical power line must be fitted with a device that enables complete disconnection of the automation from the mains. The disconnection device must have a gap between contacts that ensures complete disconnection in the conditions of overvoltage category III, in compliance with installation regulations. If necessary, this device guarantees rapid and safe disconnection from the mains, and therefore should be located in view of the automation. However, if located in a concealed position, it must have a system that blocks against inadvertent or unauthorised reconnection to prevent all risks. The disconnection device is not supplied with the product.

- **01.** First connect the electric power cable (fig. 4) and secure by means of the cable clamp;
- **02.** Then connect the electric cables of motors M1 and M2, observing the symbols on the label (fig. 5):

## EN

the product raised from the ground.

a) connect the motor that activates the lower leaf (the second to start the opening manoeuvre) to terminal M1 and then the respective encoder to terminals 1-2:

b) connect the motor that activates the upper leaf (the first to start the opening manoeuvre) to terminal M2 and then the respective encoder to terminals 4-5;

#### IMPORTANT! – If there is only one gearmotor in the system, connect it to terminal M2 leaving terminal M1 free;

03. Then connect the electric cables of the various devices present, with reference to fig. 6 and paragraph 3.3 Note - To facilitate cable connections, the terminals can be removed from their seats;

#### 3.3 - Connection of other devices to MC824H

If further devices present in the system need to be powered, for example a transponder card reader or the key selector light, these devices can be connected to the control unit using terminals "P.P. (positive)" and "STOP (negative)" (fig. 6). The power supply voltage is 24 Vdc,  $-30\% \div +50\%$ , with maximum available current 200 mA.

Note – The voltage present on terminals "P.P." and "STOP" remains connected even when the "Stand By" function is activated on the card.

#### 3.4 - Connected device address assignment to MC824H

To enable control unit recognition of the devices connected to the BlueBus system, they need to be routed. This operation must be performed by positioning the electric jumper correctly on each device; see the relative instruction manual of individual devices: see fig. A and Table 2.

At the end of the installation procedure or following the removal of photocells or other devices, the self-learning procedure for these devices must be performed. See paragraph 3.6.

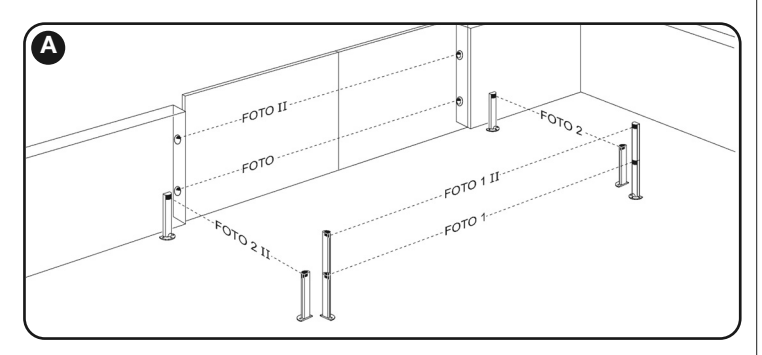

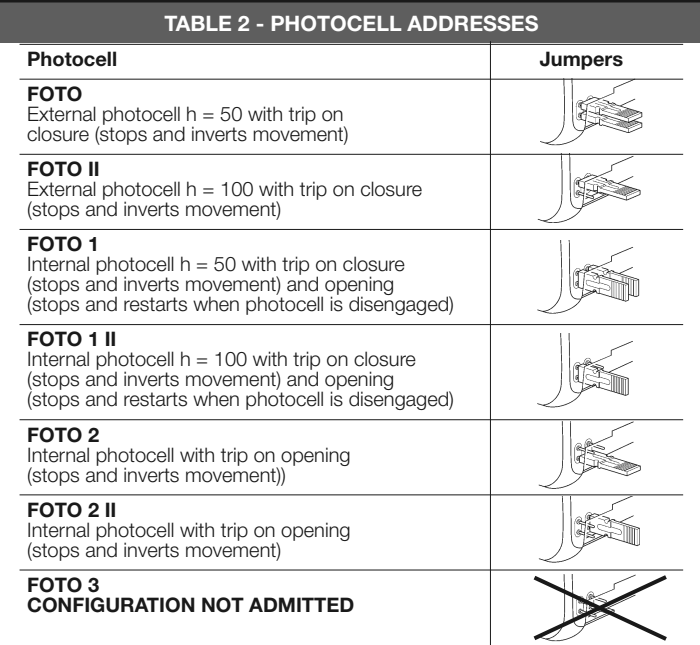

#### 3.5 - Initial start-up and electrical connections

After powering up the control unit, perform the following checks:

- After a few seconds, make sure that the "Bluebus" LED (fig. 7) flashes regularly with a frequency of about one flash per second.
- Make sure that the LEDs on the photocells (fig. 7) flash (both on TX and RX). The type of flashing is not important during this stage.
- Make sure that the flashing light connected to the FLASH output is off.

If the above conditions are not satisfied, switch off the power supply to the control unit and check the electrical connections previously made.

#### 3.6 - Learning of the devices connected to MC824H

After the initial power-up, the control unit must be able to recognise the devices connected to the "Bluebus" and "Stop" inputs.

IMPORTANT! – The learning procedure must be performed even if no device is connected to the control unit.

The control unit is able to recognise the various connected devices individually through the self-learning procedure and detect possible faults. For this reason it is necessary to perform self-learning every time a new device is added or an existing device is removed.

To indicate when the self-learning procedure is required, LEDs L1 and L2 on the control unit (fig. 7) emit a number of slow flashes:

- 01. Press and hold down  $\blacktriangleleft$  and "Set" keys at the same time (fig. 7).
- **02.** Release the keys when LEDs L1 and L2 start flashing quickly (after approx. 3 seconds).
- 03. Wait a few seconds for the control unit to complete the device learning phase.
- 04. At the end of this phase, the "Stop" LED must be lit and LEDs "L1" and "L2" must be turned off (LEDs L3 and L4 may start flashing).

#### 3.7 - Selecting the type of gearmotor connected to MC824H and learning the mechanical stop positions

After learning the devices (paragraph 3.6), the type of motors connected must be selected (see **Table 3**) and the positions of the mechanical stops must also be learnt (maximum opening and maximum closing). There are three ways to perform this procedure: **automatic, manual** and **combined.** 

In automatic mode, the control unit learns the positions of the mechanical stops and calculates the most suitable offset value for the leafs (SA and SC, fig. B).

In manual mode, the eight positions of the mechanical stops (fig. B) are programmed one by one, moving the leafs to the required points. The position to program is identifiable by the flashing status of one of the eight leds (L1-L8), see Table 4.

In combined mode, the automatic procedure can be performed and then, using the manual procedure, one or more positions may be modified, with the exception of positions "0" and "1" (fig. B) which coincide with the positions of the

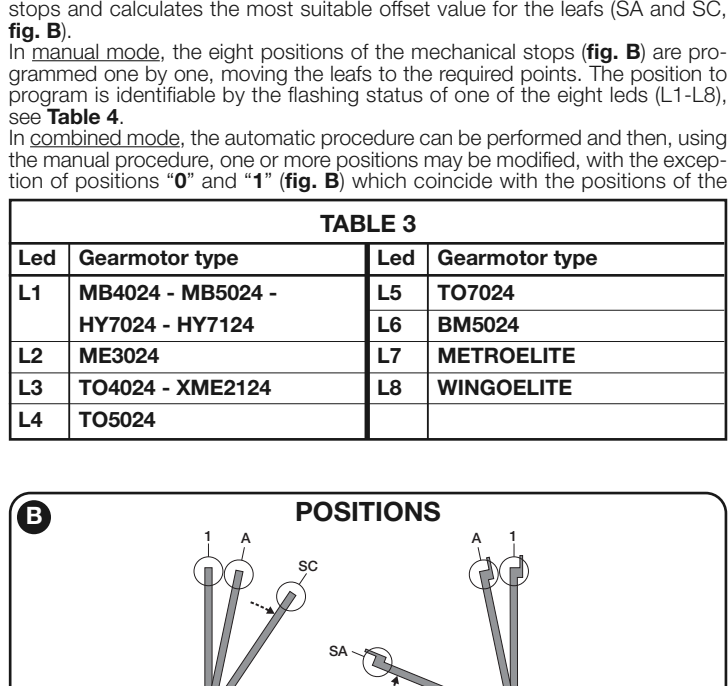

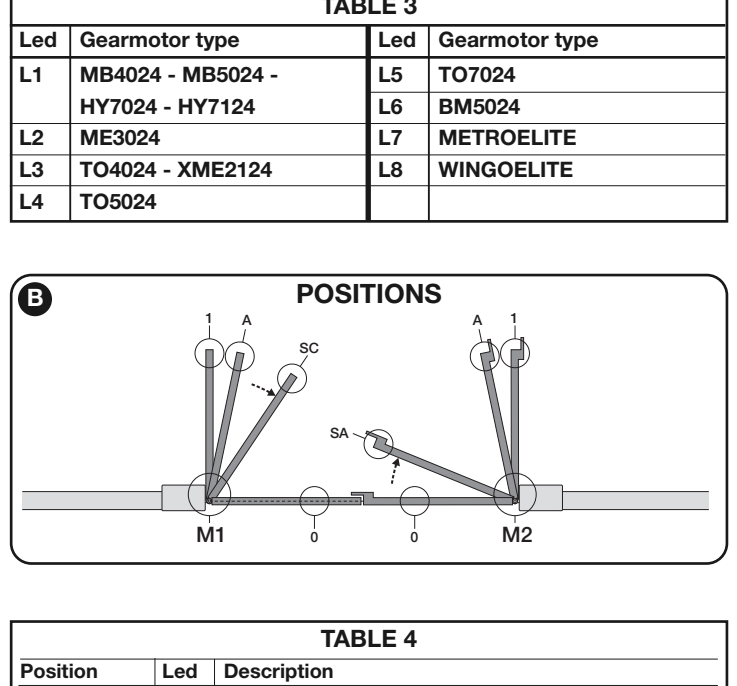

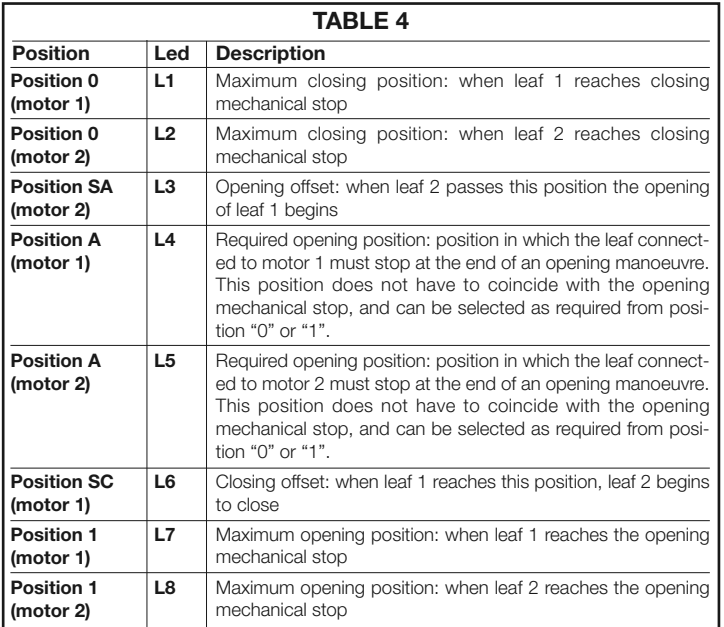

mechanical stops.

#### 3.7.1 - Learning in automatic mode

01. Press and hold down "Set" and  $\blacktriangleright$  keys at the same time.

02. Release the keys when LED L1 begins to flash (motor selection: not per-

formed) or when any of the LEDs L1 ... L8 lights up (motor selection: already performed).

- 03. Press ◀ or ▶ keys within 10 seconds to go to the LED corresponding to the type of gearmotor connected to the control unit (see Table 3);
- 04. Press and hold down the "Set" key for at least 3 seconds to memorize the selected gearmotor. After 3 sec. LED L1 starts flashing, then release the key; 05. Press and hold keys "Set" and ">" at the same time.
- 06. Release the keys when leds "L3" and "L4" start flashing quickly (after approx. 3 seconds).
- 07. Ensure that the automation completes the following sequences of manoeuvres:
	- **a** Low speed closure of gearmotor M1 through to the mechanical stop

**b** - Low speed closure of gearmotor M2 through to the mechanical stop c - low speed opening of gearmotor M2 and gearmotor M1 through to the mechanical stop

d - High speed closure of gearmotors M1 and M2

#### Warnings:

- If the first manoeuvre (a) does not close the leaf controlled by motor M1 but closes the one controlled by M2, press key " $\blacktriangleleft$ " or " $\blacktriangleright$ " to stop the learning phase. At this point, invert the connections of motors M1 and M2 on the terminals on the control unit and then those of the respective encoders; after this start the procedure from point 05;
- If the first two manoeuvres ( $\dot{a}$  e  $\dot{b}$ ) are not "closing" but are "opening", press key """ or ">" to stop the learning phase. At this point, on the gearmotor that completed the opening manoeuvre, invert the polarity of the two wires of gearmotor M1 (terminals 7 and 9 for M1; terminals 10 and 12 for M2) and then start the procedure from point 05;
- 08. At the end of the Closing manoeuvre of the 2 motors (d), leds "L3" and "L4" turn off to indicate the that the procedure has been completed correctly.

#### Warnings:

- During the automatic learning procedure, if a photocell trips or a device connected to the "stop" input is activated, the procedure is interrupted and led L1 starts flashing. To resume the learning process, the procedure must be started again from point 05;
- The automatic learning procedure can be repeated at any time, also after installation; for example following modifications to the position of the mechanical stops.

#### 3.7.2 - Learning in manual mode

#### Caution! – From step 05 onwards:

- to move from led L1 to L8, briefly press key  $\blacktriangleleft$  or  $\blacktriangleright$  (the led flashes to indicate the current position);
- to move the motor in one or the other direction, press and hold key  $\blacktriangleleft$  or  $\blacktriangleright$ .
- 01. Press and hold down "Set" and  $\blacktriangleright$  keys at the same time;
- 02. Release the keys when LED L1 begins to flash (motor selection: not performed) or when any of the LEDs L1 ... L8 lights up (motor selection: already performed);
- **03.** Press  $\blacktriangleleft$  or  $\blacktriangleright$  keys within 10 seconds to go to the LED corresponding to the type of gearmotor connected to the control unit (see Table 3);
- 04. Press and hold down the "Set" key for at least 3 seconds to memorize the selected gearmotor. After 3 sec. LED L1 starts flashing, then release the key;

#### 05. LED L1 flashes: position 0 of M1

To bring motor 1 to **position 0** (fig. B): press and hold down the  $\blacktriangleleft$  or  $\blacktriangleright$ keys. On reaching the position, release the key to stop the manoeuvre. To memorise the position, press and hold down the "Set" key for at least 3 seconds and then release it (after 2 seconds LED L1 remains on and on releasing the "Set" key LED L2 begins flashing).

#### • LED L2 flashes: position 0 of M2

To bring motor 2 to **position 0 (fig. B)**: press and hold down the  $\triangleleft$  or  $\triangleright$ keys. On reaching the position, release the key to stop the manoeuvre. To memorise the position, press and hold down the "Set" key for at least 3 seconds and then release it (after 2 seconds LED L2 remains on and on releasing the "Set" key LED L3 begins flashing).

#### • LED L3 flashes: position SA of M2

To bring motor 2 to **position SA** (fig. B): press and hold down the  $\blacktriangleleft$  or  $\blacktriangleright$ keys. On reaching the position, release the key to stop the manoeuvre. To memorise the position, press and hold down the "Set" key for at least 3 seconds and then release it (after 2 seconds LED L3 remains on and on releasing the "Set" key LED L4 begins flashing).

#### • LED L4 flashes: position A of M1

To bring motor 1 to **position A** (fig. B): press and hold down the  $\blacktriangleleft$  or  $\blacktriangleright$ keys. On reaching the position, release the key to stop the manoeuvre. To memorise the position, press and hold down the "Set" key for at least 3 seconds and then release it (after 2 seconds LED L4 remains on and on releasing the "Set" key LED L5 begins flashing).

#### • LED L5 flashes: position A of M2

To bring motor 2 to **position A** (fig. B): press and hold down the  $\blacktriangleleft$  or  $\blacktriangleright$ keys. On reaching the position, release the key to stop the manoeuvre. To memorise the position, press and hold down the "Set" key for at least 3 seconds and then release it (after 2 seconds LED L5 remains on and on releasing the "Set" key LED L6 begins flashing).

#### • LED L6 flashes: position SC of M1

To bring motor 1 to **position SA** (fig. B): press and hold down the  $\blacktriangleleft$  or  $\blacktriangleright$ keys. On reaching the position, release the key to stop the manoeuvre. To memorise the position, press and hold down the "Set" key for at least 3 seconds and then release it (after 2 seconds LED L6 remains on and on releasing the "Set" key LED L7 begins flashing).

#### • LED L7 flashes: position 1 of M1

To bring motor 1 to **position 1** (fig. B): press and hold down the  $\triangleleft$  or  $\triangleright$ keys. On reaching the position, release the key to stop the manoeuvre. To memorise the position, press and hold down the "Set" key for at least 3 seconds and then release it (after 2 seconds LED L7 remains on and on releasing the "Set" key LED L8 begins flashing).

#### • LED L8 flashes: position 1 of M2

To bring motor 2 to **position 1** (fig. B): press and hold down the  $\blacktriangleleft$  or  $\blacktriangleright$ keys. On reaching the position, release the key to stop the manoeuvre. To memorise the position, press and hold down the "Set" key for at least 3 seconds and then release it to exit programming (after 2 seconds LED L8 remains on until the "Set" key is released).

Note – Manual programming in a system with a single gearmotor: proceed as described at the beginning of this paragraph from step 01. At step 05 proceed as follows:

- Program the positions related to led L1 (0 of M1) and L7 (1 of M1) as follows: press and hold the "Set" key for at least 3 seconds and then release
- (after 2 seconds the LED remains on, and on release of the "Set" key the next LED begins flashing). Do not program the positions related to led L3 (SA of M2) - L4 (A of
- M1) L6 (SC of M1): briefly press key  $\blacktriangleleft$  or  $\blacktriangleright$  to move between positions.

#### 3.7.3 - Learning in combined mode

Perform this procedure after completing the automatic learning cycle:

- 01. Press and hold keys "Set" and ">" at the same time.
- 02. Release the key when led L1 starts to flash (selection of motors: never performed) or when any one of leds L1 to L8 lights up (selection of motors: **already performed**);
- 03. Within 10 seconds, press key "<" or ">" to move the Led corresponding to the type of gearmotor connected to the control unit (see Table 3);
- **04.** Press and hold the key "Set" for at least 3 seconds, to memorise the selected gearmotor. After the 3-second interval, led "L1" starts flashing; at this point release the key;
- **05.** Briefly press key " $\P'$ " or " $\blacktriangleright$ " to move the flashing led (L1-L8) to the position to be programmed and proceed for each position, as described in step 05 of the manual learning procedure (paragraph 3.7.2). Repeat this operation for all other positions to be modified.

To complete the manual learning process, press key ">" repeatedly to move the led that flashing beyond position L8.

#### 3.8 - Checking movement of gate leafs

At the end of the learning procedure, it is advisable to make the control unit perform a few opening and closing manoeuvres to ensure that the gate moves correctly and to check for installation or setting defects.

- **01.** Press "Open". Verify correct offset of the leafs on opening and ensure that the opening manoeuvre comprises the acceleration phase, the constant speed phase and the deceleration phase. At the end of the manoeuvre, the leafs must stop a few centimetres from the opening mechanical stop.
- 02. Press the "Close" key and check that the closure manoeuvre includes the acceleration, constant speed and deceleration phases. Check that the leaf closure offset is correct. At the end of the manoeuvre, the leafs must be perfectly closed on the mechanical closure stop.
- 03. Make sure that the flashing light flashes at intervals of 0.5 sec on, 0.5 sec off during manoeuvres.

#### $\,\Delta$  TESTING AND COMMISSIONING

These are the most important phases of automation set-up for ensuring maximum system safety. The test can also be performed as a periodic check of automation devices. Testing and commissioning of the automation must be performed by skilled and qualified personnel, who are responsible for the tests required to verify the solutions adopted according to the risks present, and for ensuring observance of all legal provisions, standards and regulations, and in particular all requirements of the standard EN 12445, which establishes the test methods for checking automations for doors and gates. The additional devices must undergo a specific test for functionality and correct interaction with MC824H. Refer to the instruction manuals of the individual devices.

#### 4.1 - Testing

The sequence of operations to be performed for testing and described below refers to a typical system (fig. 2):

- Ensure that everything stated in the "Installation warnings" chapter has been observed.
- 2 Release the gearmotors for manual operation as described in the relevant instruction manual. Pushing at the prescribed point for manual operation, check that it is possible to open and close the leafs with a force lower than 390 N.
- **3** Lock the gearmotors (see relevant instruction manual).
- 4 Using the control devices (transmitter, key-operated selector switch or control pushbuttons, etc.), perform tests of opening, closing and stopping the gate, and ensure that leaf movement corresponds to specifications. Test several times to check for leaf movement and any defects in assembly or adjustment and any possible points of friction.
- 5 Check operation of all system safety devices one at a time (photocells, sensitive edges, etc.). Each time a device is activated the "BLUEBUS" LED on the control unit must flash rapidly twice to confirm acknowledgement of the event.
- 6 If hazardous situations generated by the moving leafs are protected by means of impact force limitation, measure the force as specified in the stan-

dard EN 12445. If gearmotor force control is used as auxiliary function with the system for reduction of impact force, test and identify the setting that obtains the best results.

#### 4.2 - Commissioning

#### Commissioning can only be performed after positive results of all test phases.

- 1 Prepare the automation technical documentation, which must contain the following documents: overall drawing of the automation, electrical wiring diagram, risk assessment and solutions adopted, manufacturer's declaration of conformity for all devices used and installer's declaration of conformity.
- 2 Apporre sul cancello una targhetta contenente almeno i seguenti dati: tipo di automazione, nome e indirizzo del costruttore (responsabile della "messa in servizio"), numero di matricola, anno di costruzione e marchio "CE".
- Affix a dataplate on the door, specifying at least the following data: type of automation, name and address of manufacturer (responsible for commissioning), serial number, year of construction and CE mark.
- Compile the "**Operation manual**" for the automation and forward it to the owner.
- 5 Compile the form "Maintenance schedule" containing all maintenance instructions for all devices in the automation and forward it to the owner.
- 6 Before commissioning the automation, ensure that the owner is adequately informed of all associated risks and hazards.

For all the above-mentioned documentation, Nice provides instruction manuals, guides and pre-filled forms through its technical support service. Also see: www.nice-service.com

 $\bigcirc$  PROGRAMMING

The control unit has 3 keys **OPEN** ( $\triangleleft$ ), **STOP** (SET), **CLOSE** ( $\triangleright$ ) that can be used both for controlling the unit during testing and for programming the available functions.

The programmable functions available are divided into 2 levels and their relative operating status is displayed by means of the 8 LEDs (L1…L8) on the control unit (LED lit = function active; LED off = function not active).

#### Use the programming keys:

**OPEN**  $\left( \blacktriangleleft \right)$ : – key for controlling gate opening; – selection key during programming.

**STOP/SET:** key for stopping a manoeuvre; if pressed for more than 5 seconds, it enables entry to programming mode.

**CLOSE (** $\blacktriangleright$ **):** – key for controlling gate closure; – selection key during programming.

#### 5.1 - Level one programming (ON-OFF functions)

All level 1 functions are set by default to " $OFF$ " and may be modified at any time. To check the functions see Table 5. For the programming procedure see Table 6.

IMPORTANT – In the programming procedure, the maximum time interval that can elapse between activation of one key and the next is 10 seconds. When this time elapses, the procedure terminates automatically, memorising the modifications made up until then.

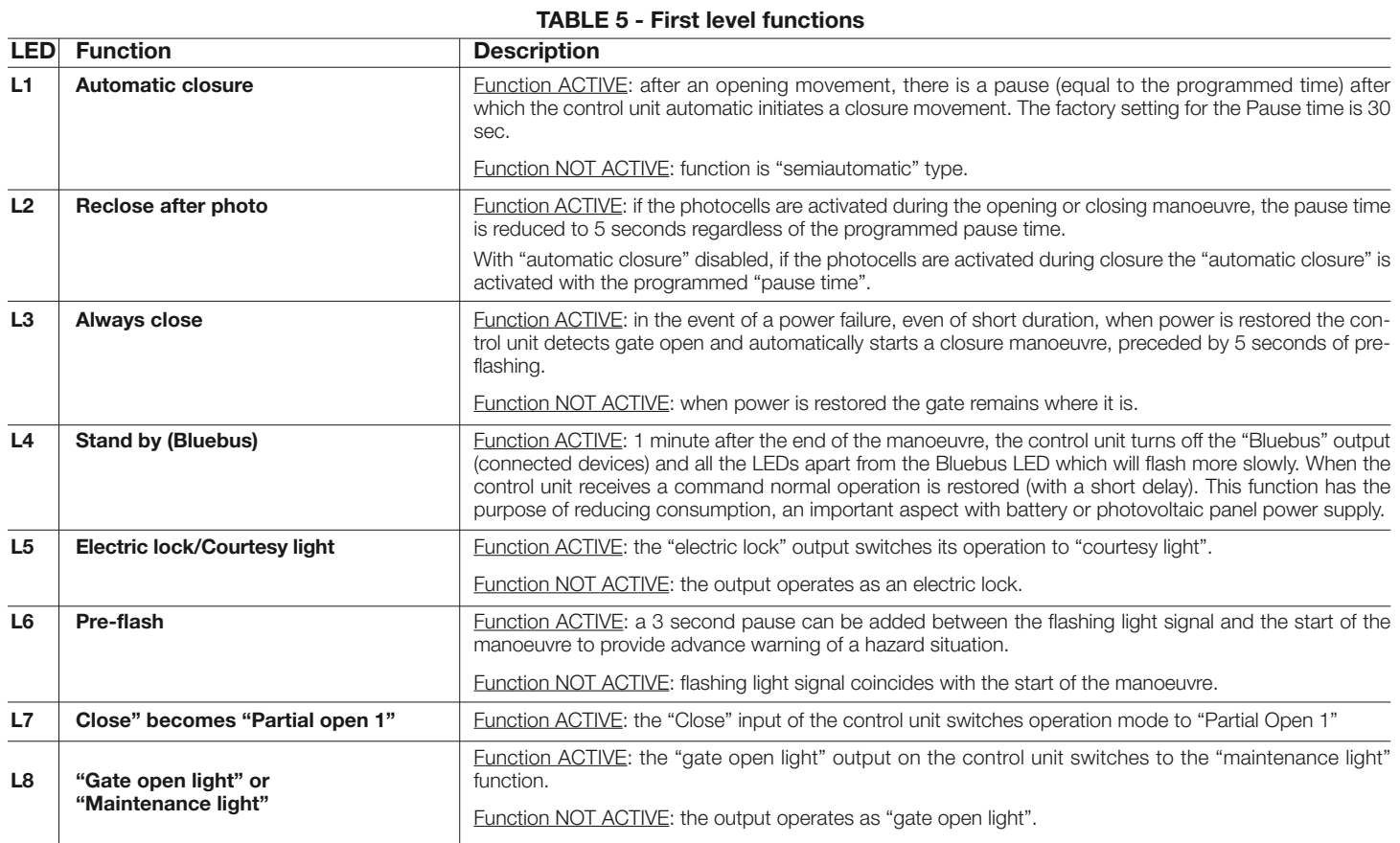

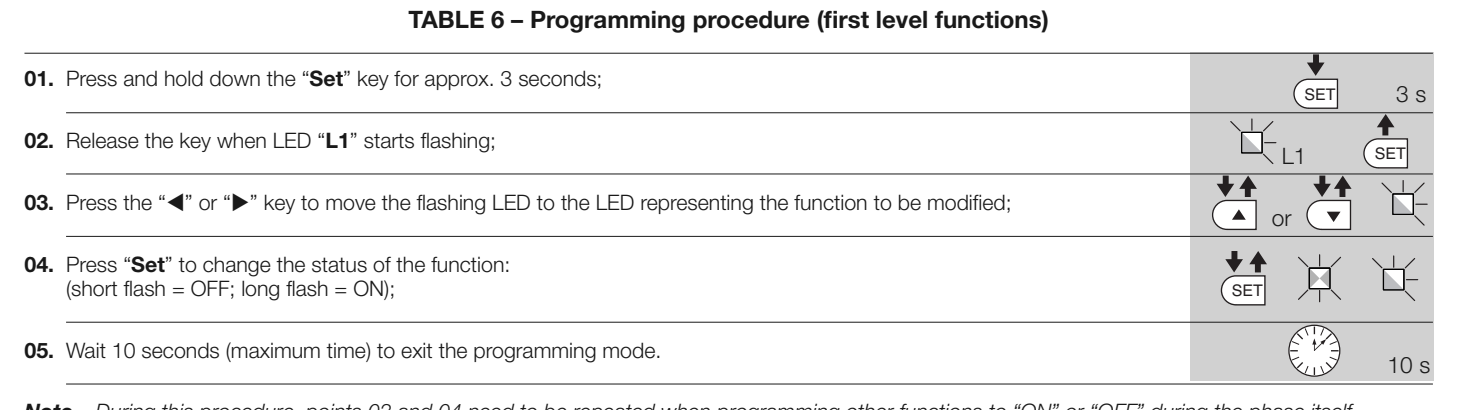

Note – During this procedure, points 03 and 04 need to be repeated when programming other functions to "ON" or "OFF" during the phase itself.

#### 5.2 - Level two programming (adjustable parameters)

All level 2 functions are set by default as highlighted in grey in Table 7, and may be modified at any time as explained in Table 8. The parameters can be set on a scale from 1 to 8. To check the value corresponding to each LED see Table 8. IMPORTANT - In the programming procedure, the maximum time interval that can elapse between activation of one key and the next is 10 seconds. When this time elapses, the procedure terminates automatically, memorising the modifications made up until then.

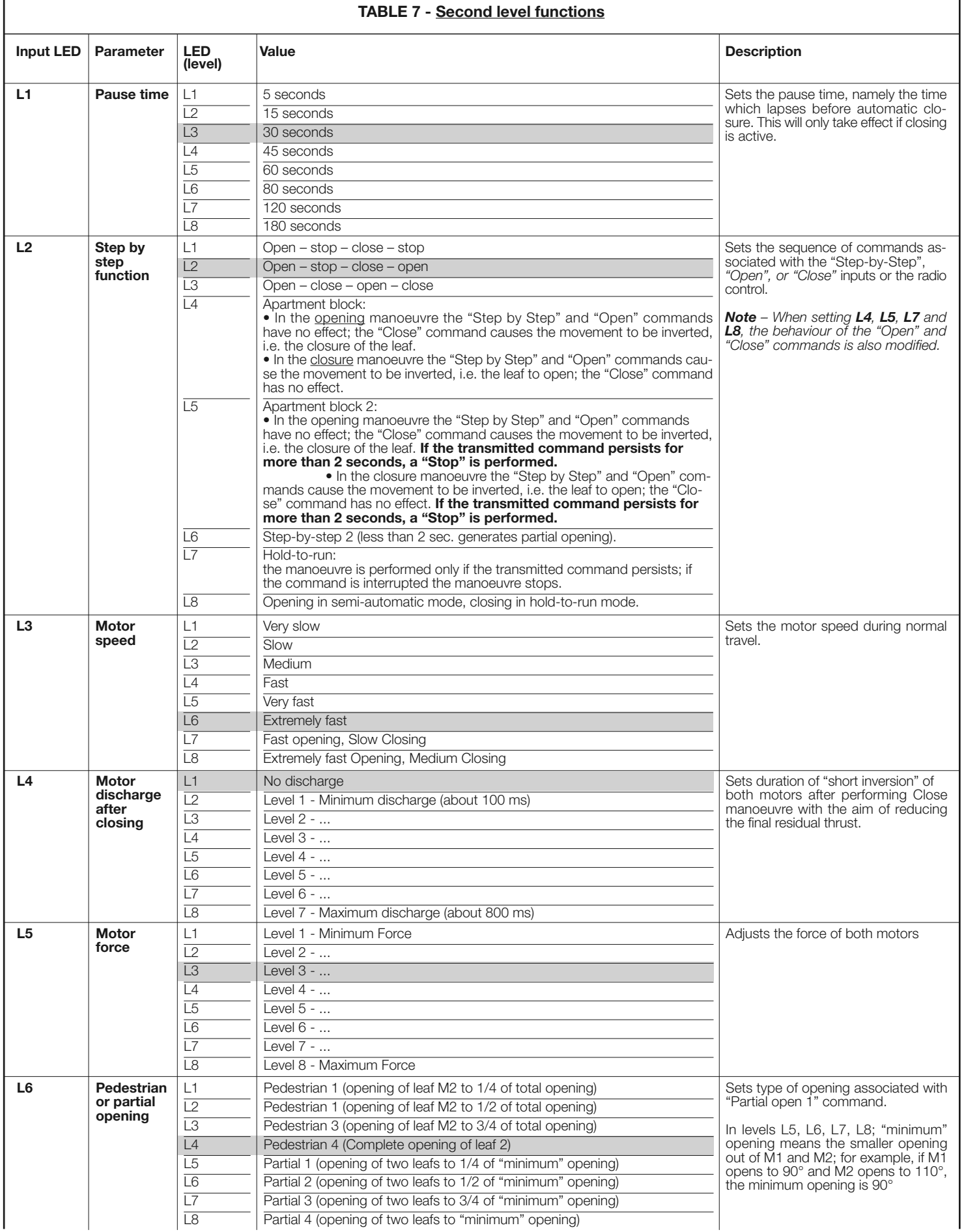

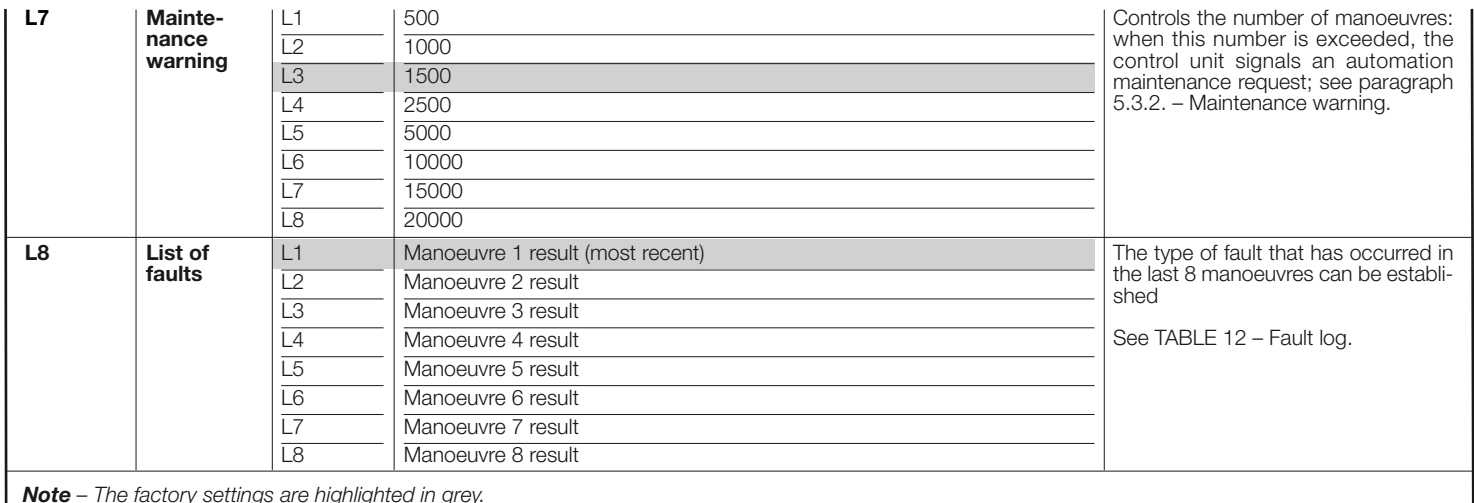

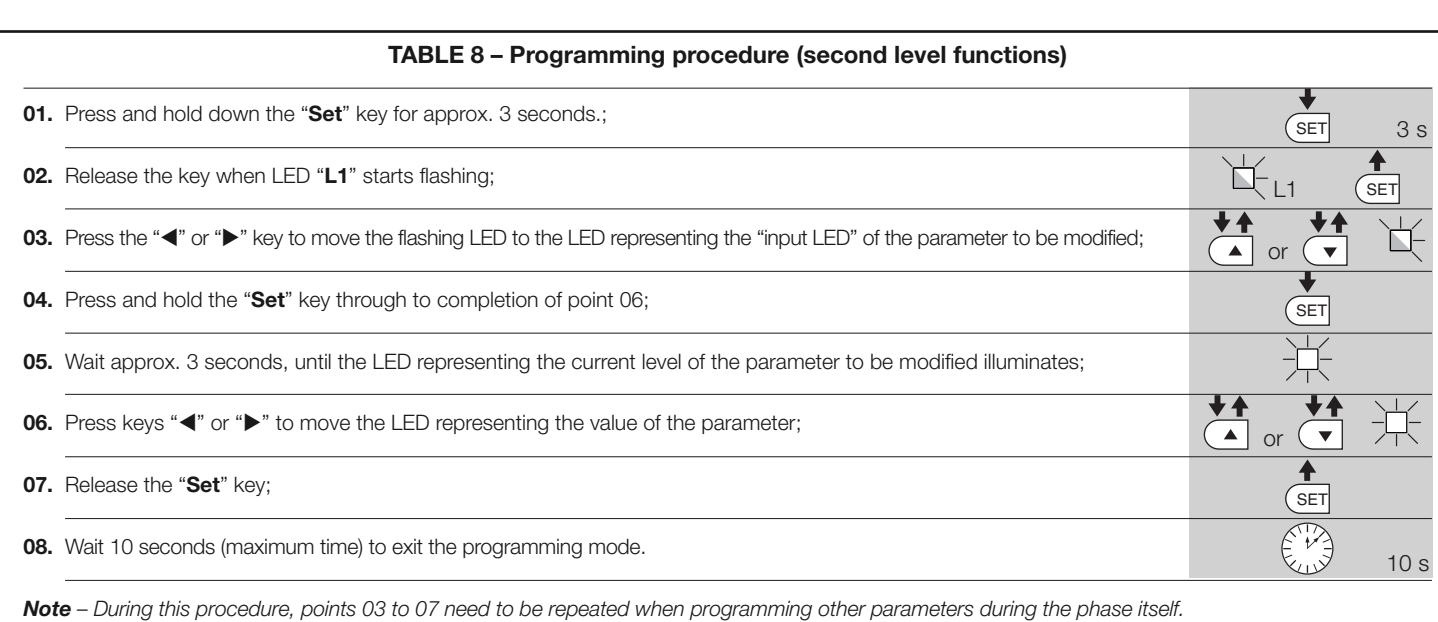

L

#### 5.3 - Special functions

#### 5.3.1 - Function: "Move anyway"

This function allows the automation to be operated even when any of the safety devices does not work correctly or is out of use.

- The automation can be controlled in the "hold-to-run" mode. Proceed as follows: 01. Send a command to operate the gate using a transmitter or a key selector,
- etc. If everything operates correctly, the gate will move normally, otherwise proceed as follows;
- **02.** within 3 seconds, activate the control again and keep it activated;
- **03.** after approximately 2 seconds, the gate will perform the required movement in "hold-to-run" mode; i.e. the gate will continue to move only as long as the control is activated.

If the safety devices do not operate, the flashing light flashes a few times to indicate the kind of problem (see chapter 6 - Table 10).

#### 5.3.2 - Function: "Maintenance warning"

This function serves to indicate when the automation requires maintenance. The maintenance warning signal is given by way of a lamp connected to the S.C.A. (open gate light) output when this output is programmed as "Maintenance light". The various warning lamp signals are shown in Table 9.

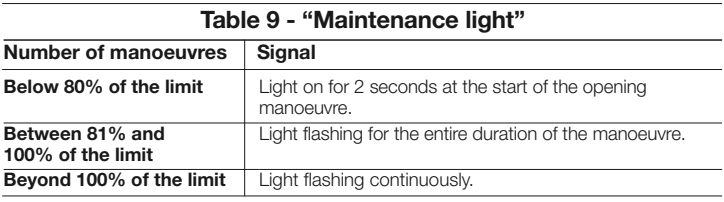

To program the limit value of the maintenance operations, see Table 8.

#### 5.4 - Deleting the memory

To delete the control unit memory and restore all factory settings, proceed as follows: press and hold keys " $\blacktriangleleft$ " and " $\blacktriangleright$ " until leds L1 and L2 start flashing.

Some devices are able to emit signals that serve to recognise their state of operation or possible faults. If a flashing light is connected to the FLASH output on the control unit, it will

flash at intervals of 1 second during a manoeuvre. If faults occur, the flashing light will emit a sequence of two shorter flashes separated by a 1 second pause. Table 10 shows the cause and solution for each type of signal. The LEDs on the control unit also emit signals.

Table 11 shows the cause and solution for each type of signal.

It is possible to verify faults that have occurred during the last 8 manoeuvres. See Table 12.

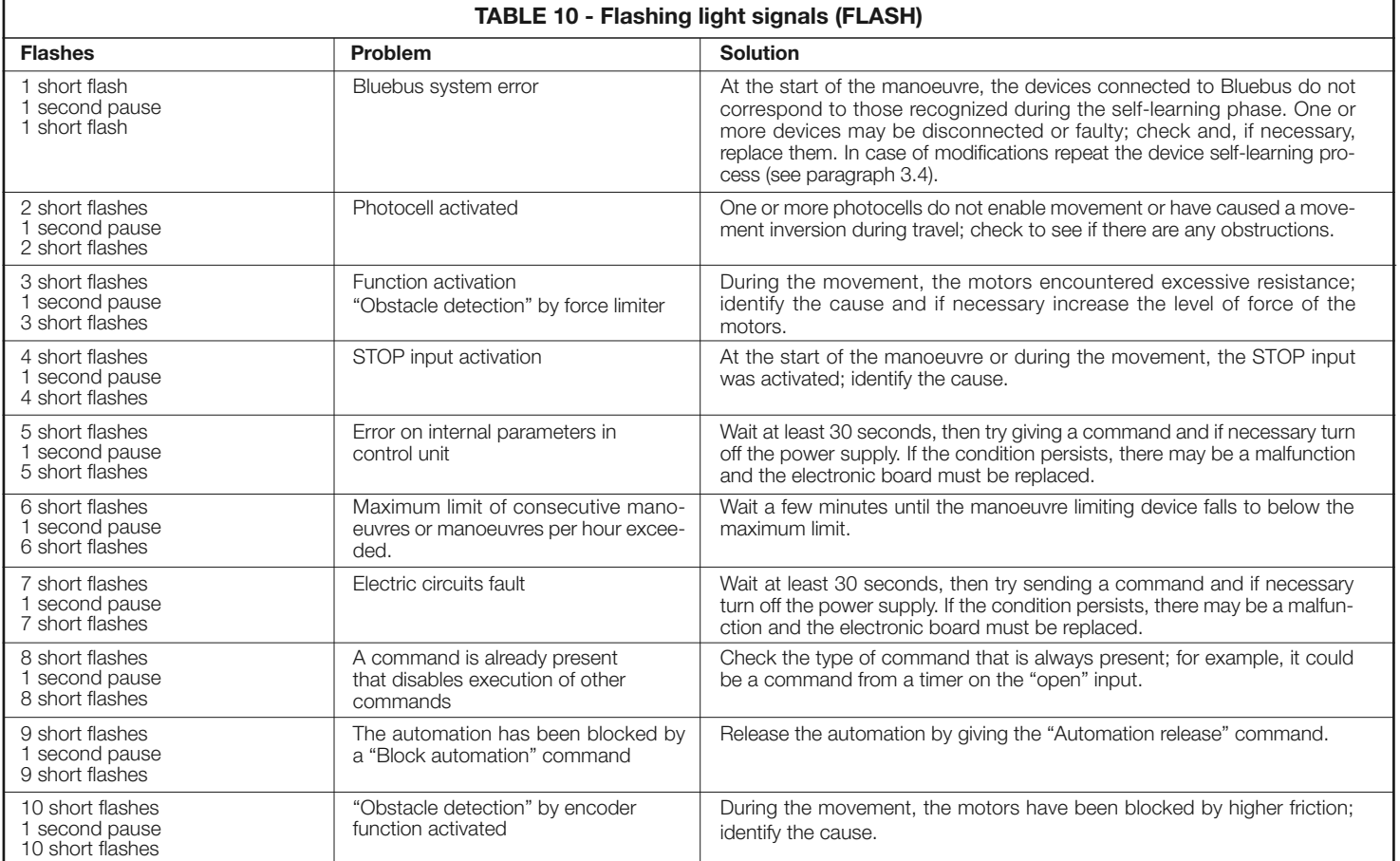

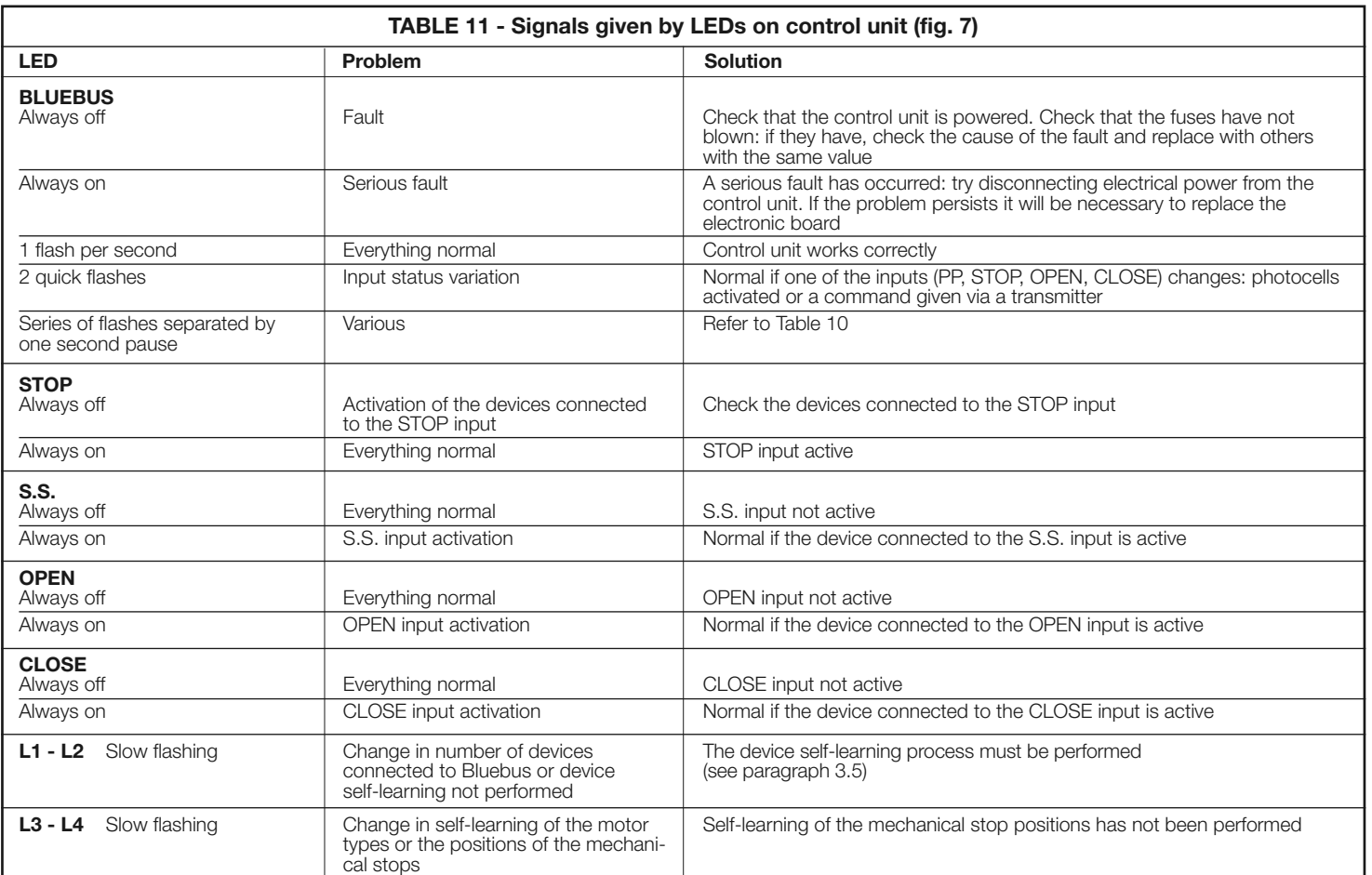

#### TABLE 12 - Fault log

**01.** Press and hold down the "Set" key for approx. 3 seconds: **SET** 3 s  $E_{L1}$ 02. Release the key when LED "L1" starts flashing;  $\begin{picture}(180,10) \put(0,0){\line(1,0){100}} \put(10,0){\line(1,0){100}} \put(10,0){\line(1,0){100}} \put(10,0){\line(1,0){100}} \put(10,0){\line(1,0){100}} \put(10,0){\line(1,0){100}} \put(10,0){\line(1,0){100}} \put(10,0){\line(1,0){100}} \put(10,0){\line(1,0){100}} \put(10,0){\line(1,0){100}} \put(10,0){\line(1,0){100}}$ 03. Press keys "<" or ">" to move from the flashing LED to L8 LED ("input LED") for the "Fault log" parameter; or L8 **04.** Press and hold the "Set" key through to completion of point 06; 05. Wait approx. 3 seconds until the LEDs representing the levels corresponding to the manoeuvres with faults illuminate.  $3s$ The LED L1 indicates the result of the most recent manoeuvre while L8 indicates the eighth-to-last manoeuvre. If the LED is on this means that a fault has occurred; if the LED is off, everything is normal; +1 06. Press keys "(" and " $\blacktriangleright$ " to select the required manoeuvre: the corresponding LED performs a number of flashes equal to those normally performed by the flashing light;  $\left( \ \blacktriangle \ \vert$  and  $\left($ ♠ 07. Release the "Set" key. **SET** 

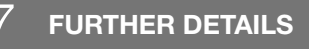

The following optional accessories are available for the control unit MC824H: SMXI, OXI family receivers, Oview programmer, the Solemyo solar energy panel and the PS324 buffer battery.

#### 7.1 - Connecting a radio receiver

The control unit has a connector for connecting radio receivers (optional accessories) belonging to the SMXI and OXI families. To connect a receiver, disconnect power from the control unit and proceed as shown in fig. 8. Table 13 and Table 14 show the commands corresponding to the outputs on the control unit.

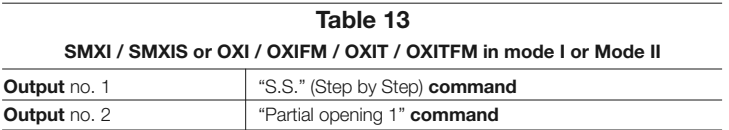

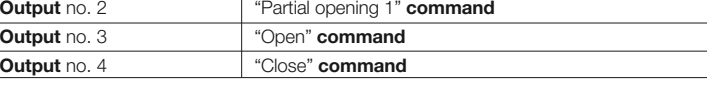

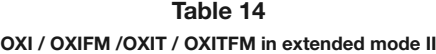

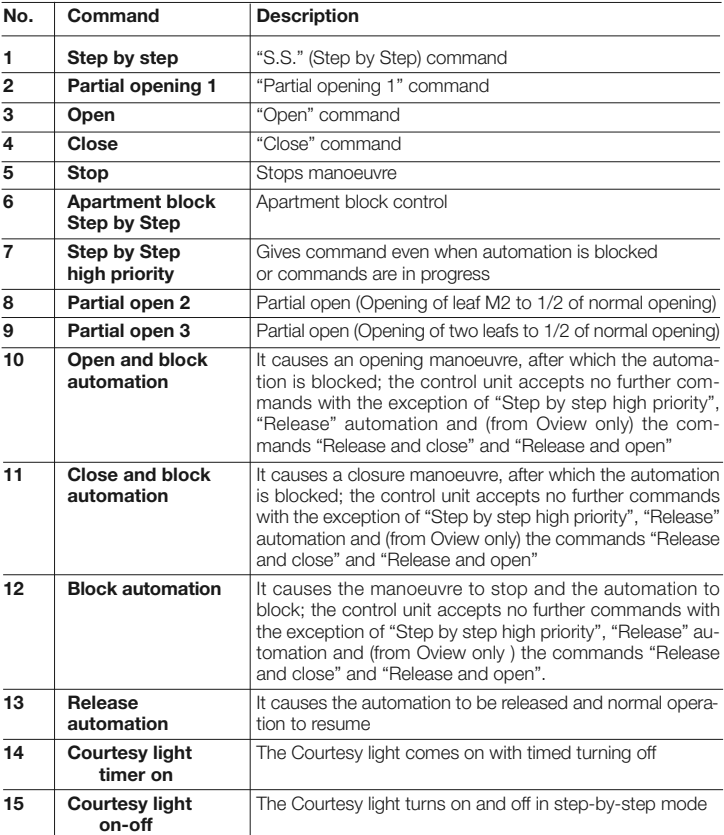

#### 7.2 - Connecting Oview programming unit

Connector BusT4 on the control unit enables connection of the programming unit Oview which enables complete and rapid management of installation, maintenance and troubleshooting of any malfunctions of the whole automation system. To gain access to the connector, proceed as shown in fig. 9 and connect the connector to its seat. The Oview can be connected simultaneously to a number of control units (up to 5 without any particular precautions, up to 60 following the relevant warnings) and can remain connected to the control unit during normal operation of the automation. In this case a specific "user" menu enables commands to be sent directly to the control unit. It is also possible to update the firmware. If an OXI family radio receiver is present in the control unit, Oview enables access to the parameters of the transmitters memorised in this receiver.

Further information is available in the instruction manual and the "Opera system book" manual.

#### 7.3 - Connecting the Solemyo solar energy system

To connect the solar energy system see fig. 10.

IMPORTANT! – When the automation is powered by the "Solemyo" system, it MUST NOT BE POWERED at the same time from the electrical mains.

For other information, refer to the relevant instruction manual.

#### 7.4 - Connecting model PS324 buffer battery

To connect the buffer battery, see fig. 10. For other information, refer to the relevant instruction manual.

 $\boldsymbol{\tilde{r}}$ 

 $\frac{2}{11}$ 

#### PRODUCT DISPOSAL

Regular maintenance is needed to keep the level of safety constant and to ensure the maximum durability of the entire automation.

Maintenance must be performed in strict accordance with the safety provisions set out in this manual and with the requirements of applicable laws and standards.

Important – During maintenance and cleaning the control unit must be disconnected from the electrical power supply.

For devices other than the MC824H follow the instructions given in the relevant maintenance programmes.

For the MC824H scheduled maintenance must be performed no more than 6 months or 20,000 manoeuvres after previous maintenance.

To perform maintenance, proceed as follows:

- **01.** Disconnect all electric power sources, including any buffer batteries;
- 02. Check all materials making up the control unit for wear, with particular attention to erosion or oxidation of parts; replace parts that are not in optimal condition;
- 03. Reconnect the power supply and perform the checks described in chapter 4.1 - Testing.

#### This product is an integral part of the automation system it controls and must be disposed of along with it.

As in the case of installation, likewise at the end of product lifetime the disassembly and scrapping operations must be performed by qualified personnel.

This product is made of various types of material, some of which can be recycled while others must be scrapped. Seek information on the recycling and disposal methods envisaged by the local regulations in your area for this product category. Important! - Some parts of the product may contain polluting or hazardous substances which, if released to the environment, may cause serious damage to the environment or to human health.

As indicated by the symbol alongside, disposal of this product with domestic waste is strictly prohibited. Separate the waste into categories for disposal, according to the methods established by current legislation in your area, or return the product to the retailer when purchasing a new version.

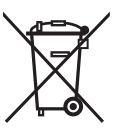

Important! – Local legislation may impose heavy fines in the event of illegal disposal of this product.

#### Disposal of buffer battery (if present)

Important! – Even if discharged, the batteries may contain pollutant substances and therefore must NEVER be disposed of in normal waste collection points.

Dispose of according to separate waste collection methods as envisaged by current local standards.

#### TECHNICAL CHARACTERISTICS OF THE PRODUCT

WARNINGS: . All technical characteristics stated refer to an ambient temperature of 20°C (±5°C). . Nice S.p.a reserves the right to modify the product at any time while maintaining the same functionalities and intended use.

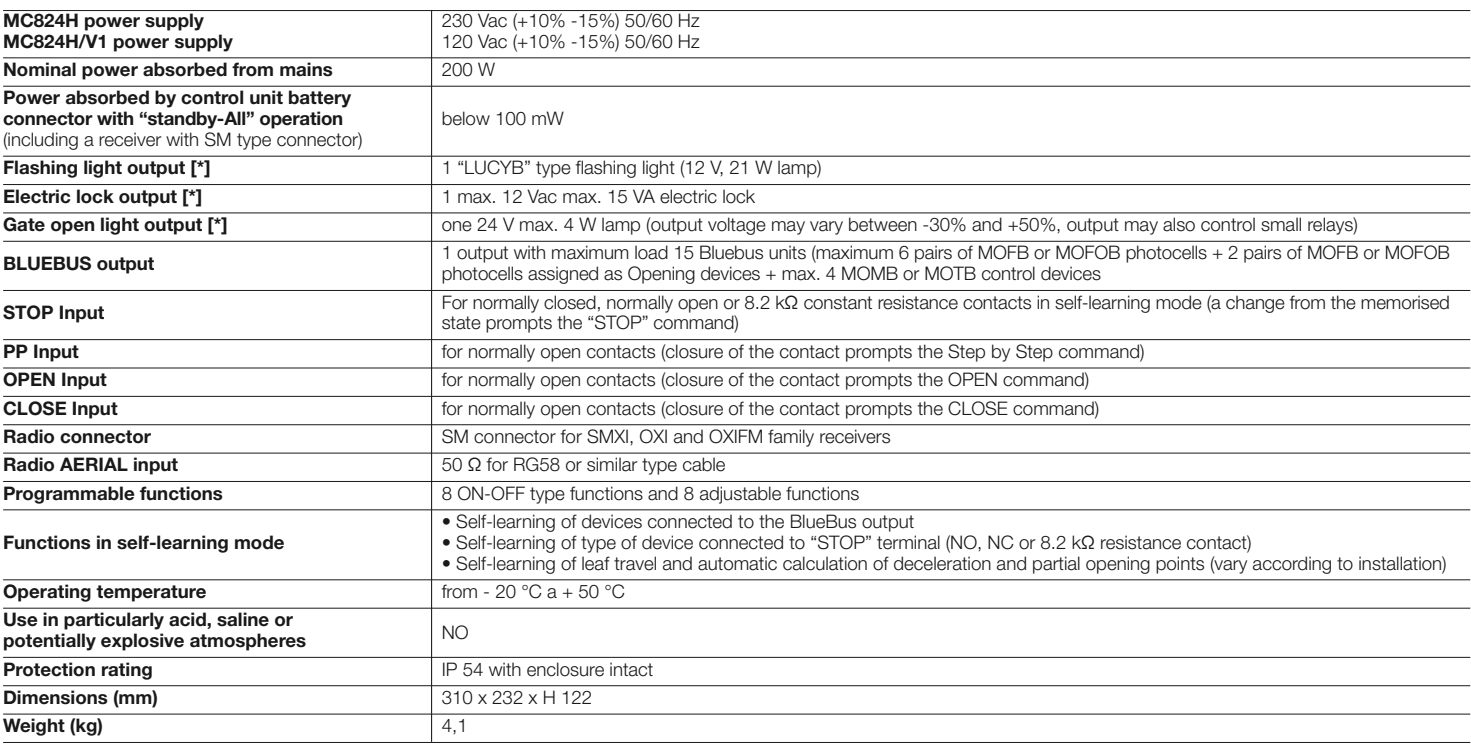

[\*] The Flashing Light, Electric Lock and Gate Open Warning light outputs can be programmed with other functions (see "TABLE 5 - 1st level functions"; or via Oview programmer, see chapter 7.2). The electrical characteristics of the output vary according to programming:

flashing light: 12Vdc, 21 Wmax lamp

electric lock: 12Vac 15 VAmax

other outputs (all types): 1 lamp or relay 24Vdc (-30 and +50%), 4 Wmax

#### CE declaration of conformity and declaration of incorporation of "quasi machine"

Declaration in accordance with the Directives: 2006/95/EC (LVD); 2004/108/CE (EMC); 2006/42/EC (MD) appendix IL part B

Note - The contents of this declaration correspond to declarations in the official document deposited at the registered offices of Nice S.p.a. and in particular to the last revision available before printing this manual. The text herein has been re-edited for editorial purposes. A copy of the original declaration can be requested from Nice S.p.a. (TV) I.

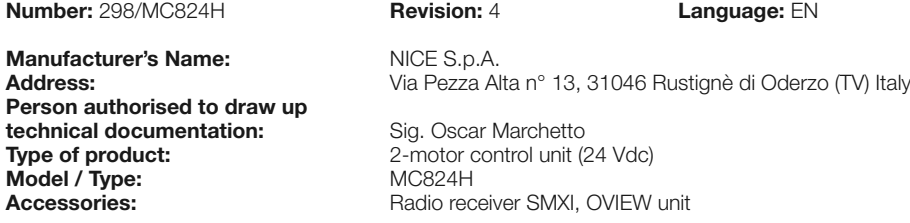

The undersigned, Luigi Paro, in the role of Managing Director, declares under his sole responsibility, that the product specified above conforms to the provisions of the following directives:

- Directive 2006/95/EC OF THE EUROPEAN PARLIAMENT AND COUNCIL of 12 December 2006 regarding the approximation of member state legislation related to electrical material destined for use within specific voltage limits, according to the following harmonised standards:
- EN 60335-1:2002 + A1:2004 + A11:2004 + A12:2006 + A2:2006 + A13:2008, EN 60335-2-103:2003
- DIRECTIVE 2004/108/EC OF THE EUROPEAN PARLIAMENT AND COUNCIL of 15 December 2004 regarding the approximation of member state legislation related to electromagnetic compatibility, repealing directive 89/336/EEC, according to the following standards: EN 61000-6-2:2005, EN 61000-6-3:2007

The product also complies with the following directives according to the requirements envisaged for "quasi machinery":

- Directive 2006/42/EC THE EUROPEAN PARLIAMENT AND COUNCIL of 17 May 2006 regarding machinery and which amends directive 95/16/EC (recasting)<br>• It is hereby declared that the pertinent technical documentation has been compi
- requirements have been observed: 1.1- 1.1.2- 1.1.3- 1.2.1-1.2.6- 1.5.1-1.5.2- 1.5.5- 1.5.6- 1.5.7- 1.5.8- 1.5.10- 1.5.11 • The manufacturer undertakes to transmit to the national authorities, in response to a motivated request, all information regarding the "quasi-machine", while maintaining full rights to the related intellectual property.
- Should the "quasi machine" be put into service in a European country with an official language other than that used in this declaration, the importer is obliged to arrange for the relative translation to accompany this declaration.
- The "quasi-machine" must not be used until the final machine in which it is incorporated is in turn declared as compliant, if applicable, with the provisions of directive 2006/42/EC.

The product also complies, within the constraints of applicable parts, with the following standards: EN 60335-1:2002 + A1:2004 + A11:2004 + A12:2006 + A2:2006 + A13:2008+A14:2010 + EN 60335-2-103:2003

Oderzo, 19.09.11 **Luigi Paro** *(Mandging Director)* **Luigi Paro** *(Mandging Director)* 

Dichiarazione CE di conformità e dichiarazione di incorporazione di "quasi macchina"

Dichiarazione in accordo alle Direttive: 2006/95/CE (LVD); 2004/108/CE (EMC); 2006/42/CE (MD) allegato II, parte B

Nota - Il contenuto di questa dichiarazione corrisponde a quanto dichiarato nel documento ufficiale depositato presso la sede di Nice S.p.a., e in particolare, alla sua ultima revisione disponibile prima della stampa di questo manuale. Il testo qui presente è stato riadattato per motivi editoriali. Copia della dichiarazione originale può essere richiesta a Nice S.p.a. (TV) I.

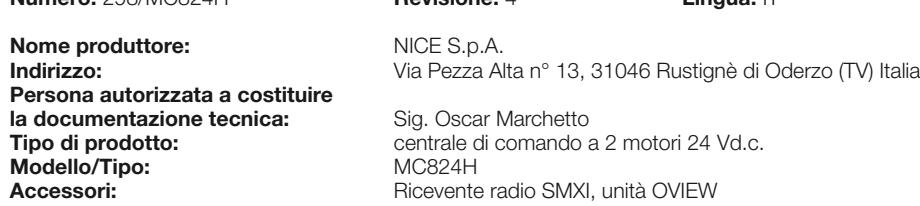

Numero: 208/MC824H **Revisione:** 4 Lingua: IT

Il sottoscritto Luigi Paro in qualità di Amministratore Delegato, dichiara sotto la propria responsabilità che il prodotto sopra indicato risulta conforme alle disposizioni imposte dalle seguenti direttive:

- Direttiva 2006/95/CE DEL PARLAMENTO EUROPEO E DEL CONSIGLIO del 12 dicembre 2006 concernente il ravvicinamento delle legislazioni degli Stati membri relative al materiale elettrico destinato ad essere adoperato entro taluni limiti di tensione, secondo le seguenti norme armonizzate: EN 60335-1:2002 + A1:2004 + A11:2004 + A12:2006 + A2:2006 + A13:2008, EN 60335-2-103:2003
- DIRETTIVA 2004/108/CE DEL PARLAMENTO EUROPEO E DEL CONSIGLIO del 15 dicembre 2004 concernente il ravvicinamento delle legislazioni degli Stati membri relative alla compatibilità elettromagnetica e che abroga la direttiva 89/336/CEE, secondo le seguenti norme armonizzate: EN 61000-6-2:2005, EN 61000-6-3:2007

Inoltre il prodotto risulta essere conforme alla seguente direttiva secondo i requisiti previsti per le "quasi macchine":

Direttiva 2006/42/CE DEL PARLAMENTO EUROPEO E DEL CONSIGLIO del 17 maggio 2006 relativa alle macchine e che modifica la direttiva 95/16/CE (rifusione) • Si dichiara che la documentazione tecnica pertinente è stata compilata in conformità all'allegato VII B della direttiva 2006/42/CE e che sono stati rispettati i seguenti requisiti essenziali: 1.1- 1.1.2- 1.1.3- 1.2.1-1.2.6- 1.5.1-1.5.2- 1.5.5- 1.5.6- 1.5.7- 1.5.8- 1.5.10- 1.5.11

- Il produttore si impegna a trasmettere alle autorità nazionali, in risposta ad una motivata richiesta, le informazioni pertinenti sulla "quasi macchina", mantenendo impregiudicati i propri diritti di proprietà intellettuale.
- Qualora la "quasi macchina" sia messa in servizio in un paese europeo con lingua ufficiale diversa da quella usata nella presente dichiarazione, l'importatore ha l'obbligo di associare alla presente dichiarazione la relativa traduzione.
- Si avverte che la "quasi macchina" non dovrà essere messa in servizio finché la macchina finale in cui sarà incorporata non sarà a sua volta dichiarata conforme, se del caso, alle disposizioni della direttiva 2006/42/CE.

Inoltre il prodotto risulta conforme, limitatamente alle parti applicabili, alle seguenti norme:

EN 60335-1:2002 + A1:2004 + A11:2004 + A12:2006 + A2:2006 + A13:2008+A14:2010 + EN 60335-2-103:2003

Oderzo, 19 Settembre 2011 **Luigi Paro (Amministratore Delegato) Luigi Paro (Amministratore Delegato)** 

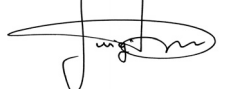

I

### Instructions and warnings for the user

Before using the automation for the first time, ask the installer to explain the origin of residual risks and devote a few minutes to reading this user instruction and warning manual given to you by the installer. Keep the manual for reference when in doubt and pass it on to new owners of the automation.

IMPORTANT! – Your automation is a machine that performs your commands faithfully; negligent or improper use may constitute a hazard.

- –Never activate automation controls if persons, animals or objects are present in the operating range.
- –NEVER touch parts of the automation while the gate or door is moving!
- –Photocells are not safety devices but safety aids. They are constructed with very reliable technology but in extreme situations they may malfunction or even break. In some cases this malfunction may not be immediately evident. For this reason, observe the following warnings when using the automation:
- Pass through the gate or door only when it is completely open and the leafs have stopped moving.
- NEVER pass through while the gate or door is closing!
- Periodically check correct operation of the photocells.

• Children: an automation system guarantees a high level of safety, using a special detection system to prevent movement in the presence of persons or objects. Nonetheless, it is advisable to ensure that children do not play in the vicinity of the automation. To prevent the risk of accidental activation, do not leave the remote controls within the reach of children It is not a game!

• The product should not be used by children or people with impaired physical, sensorial or mental capacities or who have not received adequate training in the safe use of the product.

• Malfunctions: if the automation is seen to perform abnormally, disconnect the electrical power supply from the system and manually release the gearmotor (see instruction manual) to operate the gate manually. Never attempt to perform repairs; contact your local installer for assistance.

#### • Never modify the system or the control unit programming and adjustment parameters: this is the responsibility of the installer.

**• Power supply failure or absence:** while waiting for the installer or the electrical power supply to return, the automation can still be used even if the system is not equipped with a buffer battery: manually release the gearmotor (see instruction manual) and move the gate leaf manually as required.

**• Safety devices disabled**: the automation can be operated even when a safety device does not work correctly or is out of use. The gate can be controlled in the "hold-to-run" mode. Proceed as follows:

- **01.** Send a command to operate the gate using a transmitter or a key selector, etc. If everything operates correctly, the gate will move normally, otherwise proceed as follows;
- 02. Within 3 seconds, activate the control again and keep it activated;
- **03.** After approximately 2 seconds, the gate will perform the required movement in "hold-to-run"; mode; i.e. the gate will continue to move only as long as the control is activated.

#### IMPORTANT! – If the safety devices are out of use, it is advisable to have them repaired as quickly as possible by a qualified technician.

• Testing, periodic maintenance and any repairs must be documented by the person performing the operations and the relevant documents must be kept by the system owner. The only operations that can be performed by the user are to clean the photocell lenses (use a soft and slightly damp cloth) and remove any leaves or stones that may obstruct the automation. **Important** – To prevent the door from being activated accidentally, before proceeding release the automation man-

Ժ

ually (as described in the relevant manual).

• Maintenance: Regular maintenance (at least every 6 months) is needed to keep the level of safety constant and to ensure the maximum durability of the entire automation. Checks, maintenance and repairs must be performed exclusively by qualified personnel.

• Disposal: At the end of the automation's lifetime, ensure that it is disposed by qualified personnel and that the materials are recycled or scrapped according to current local standards.

• If the automation has been blocked by a "Block automation" command: after sending a command, the gate does not move and the flashing light emits 9 short flashes.

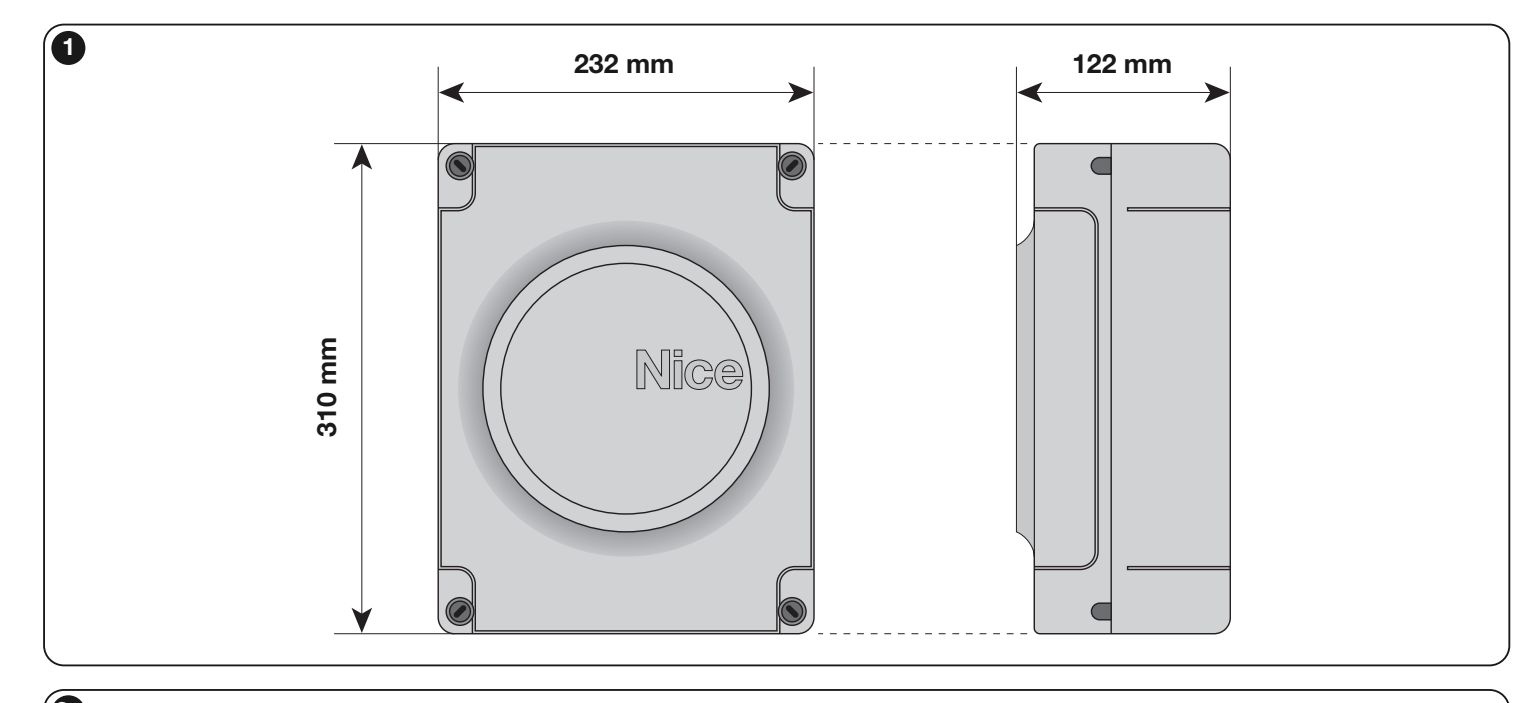

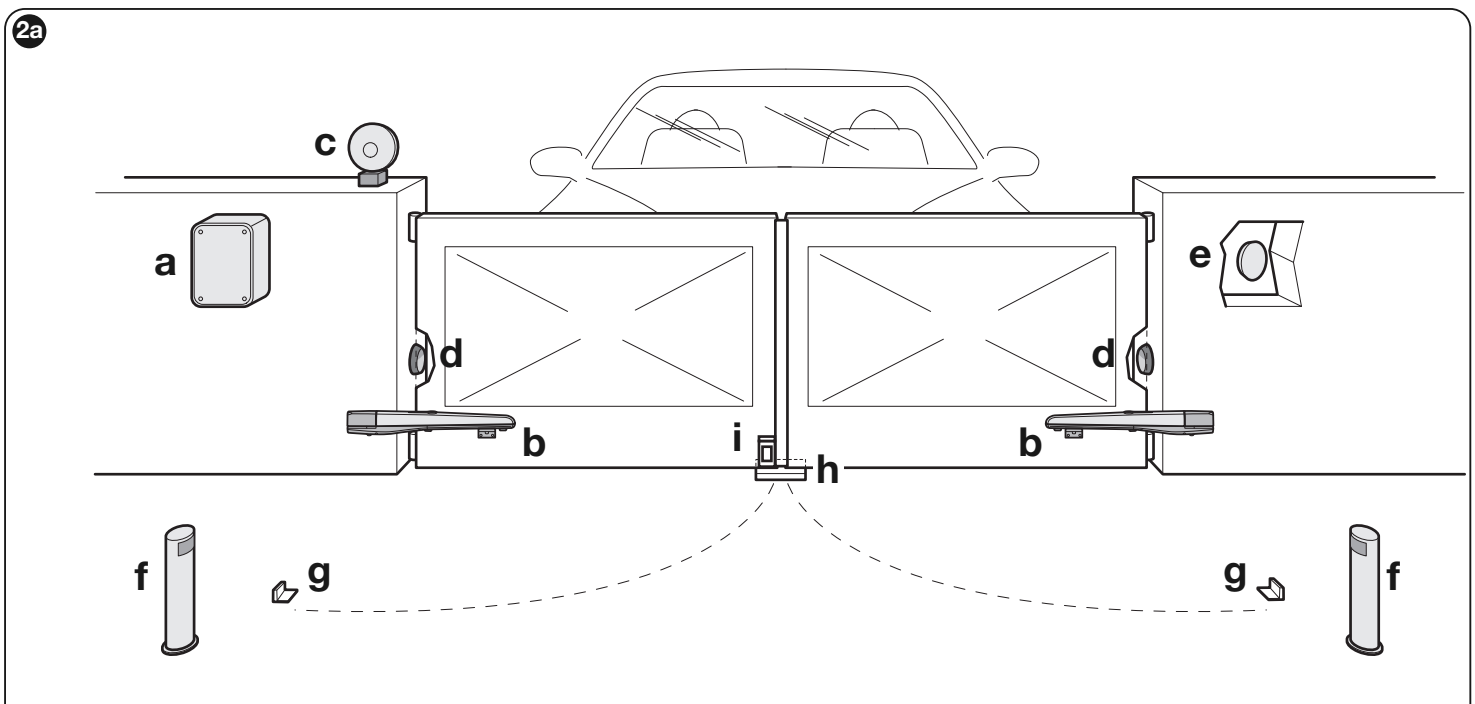

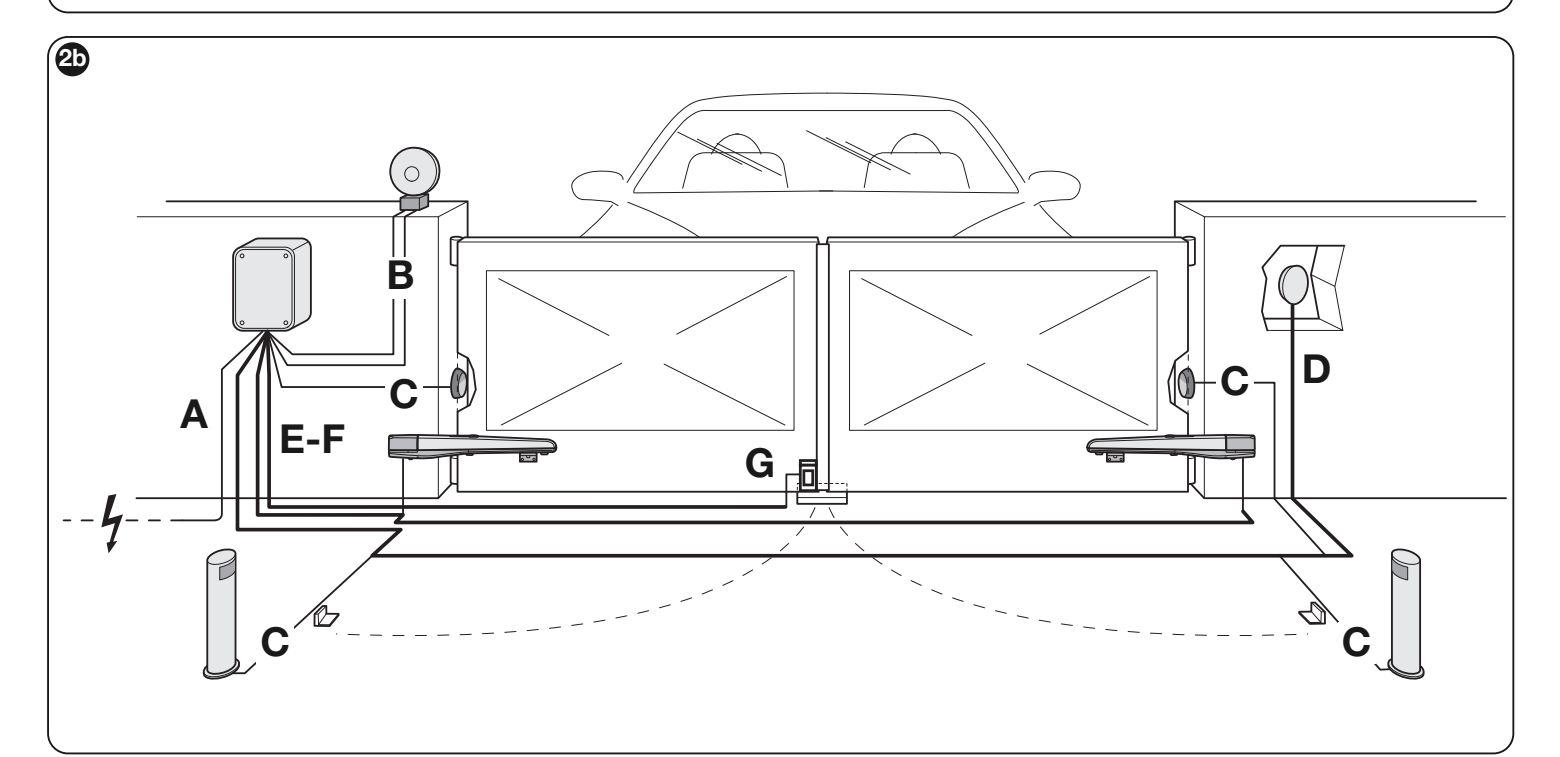

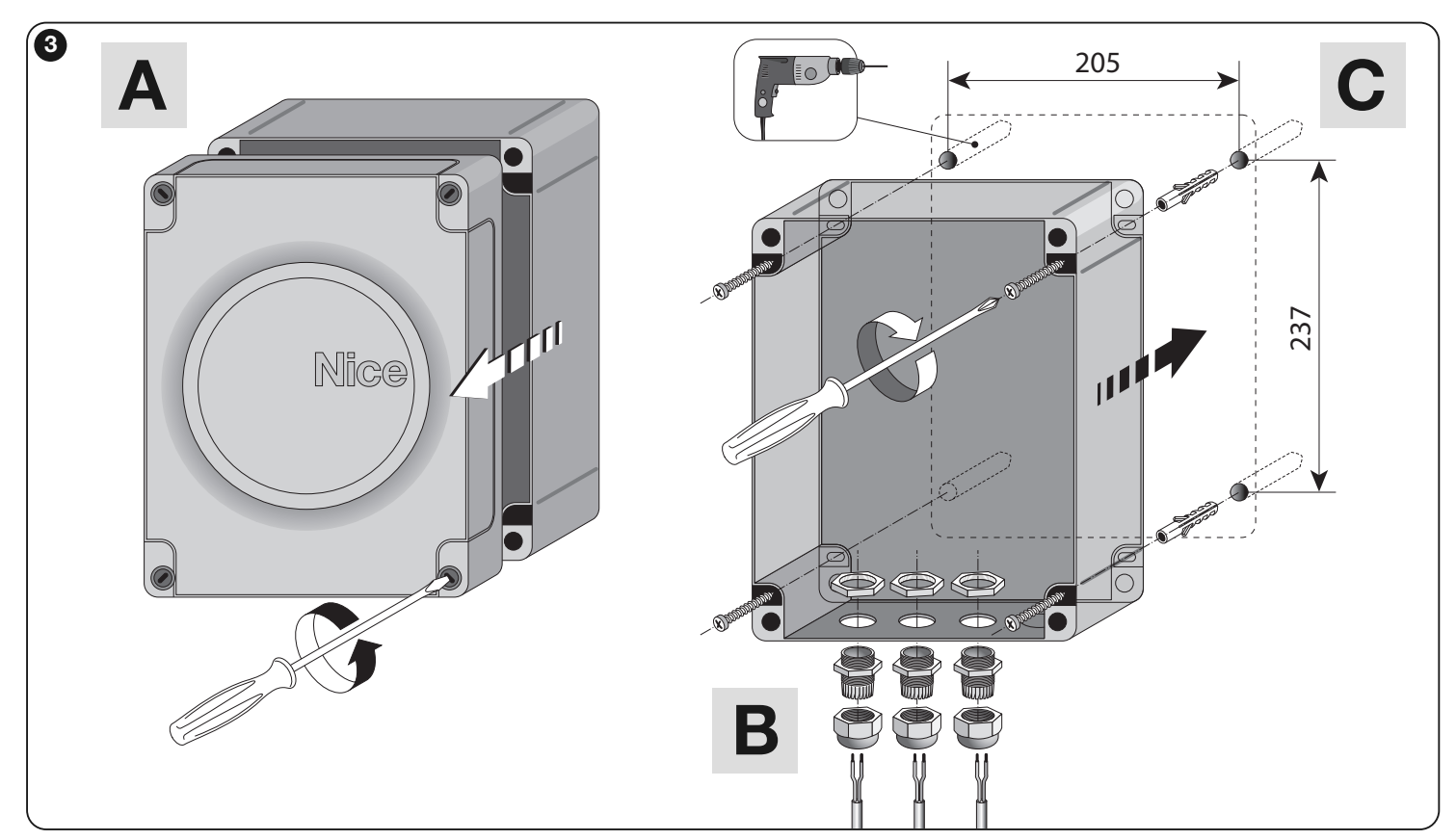

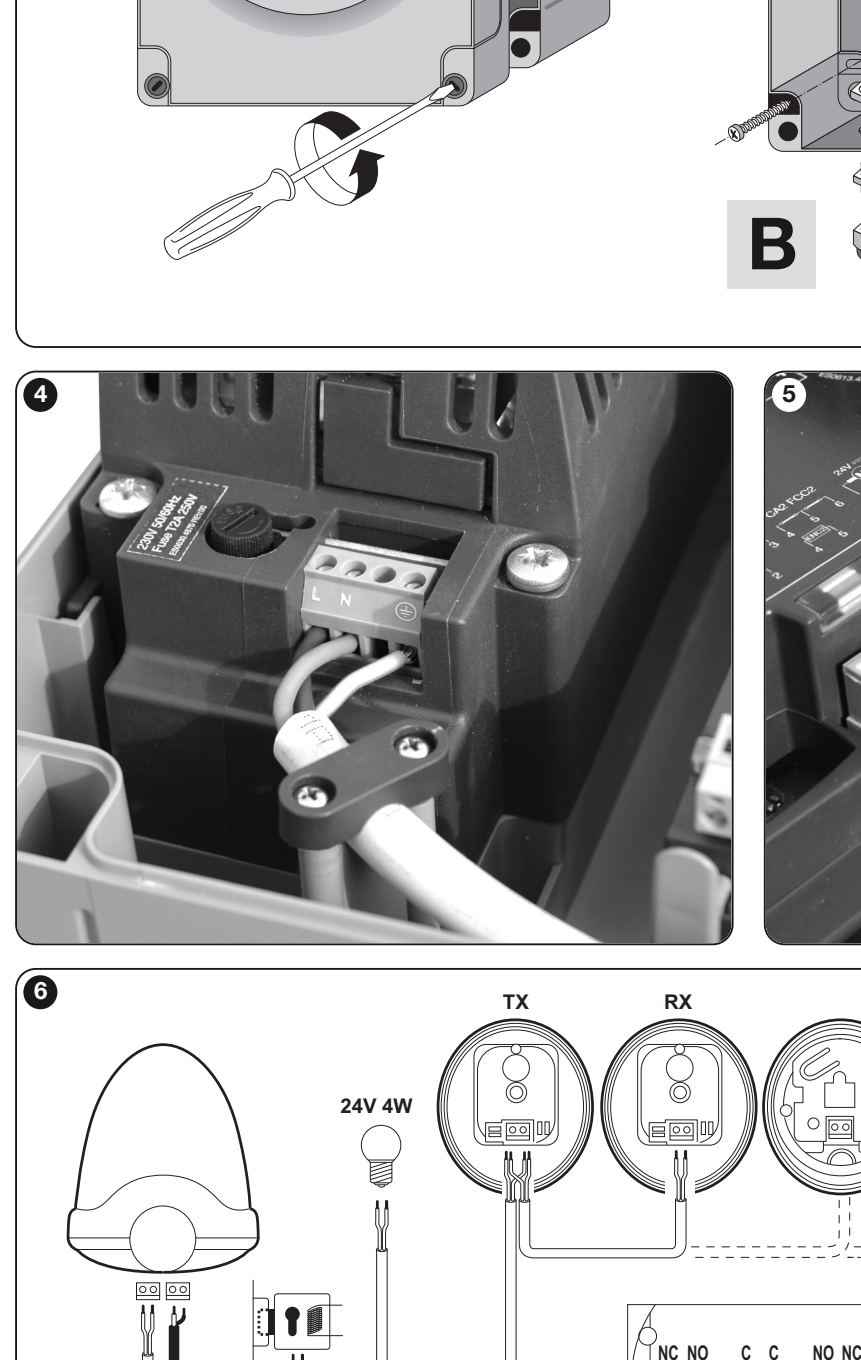

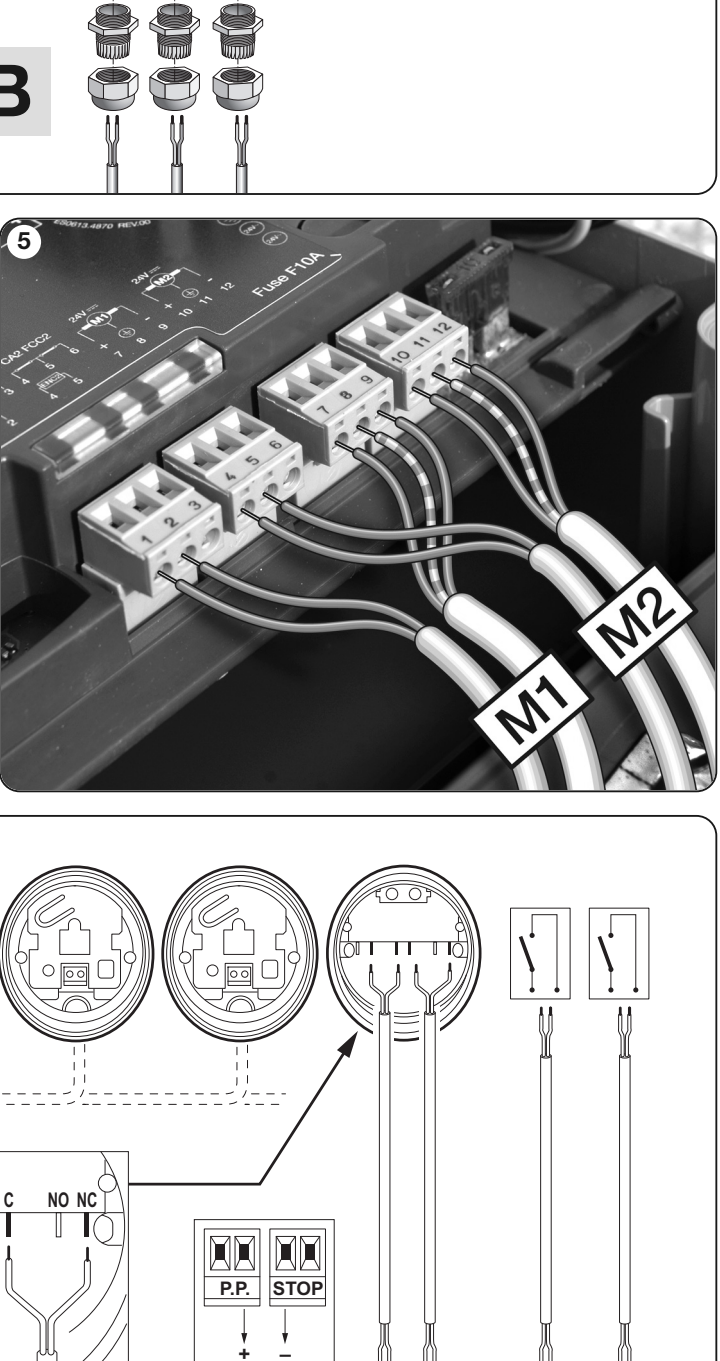

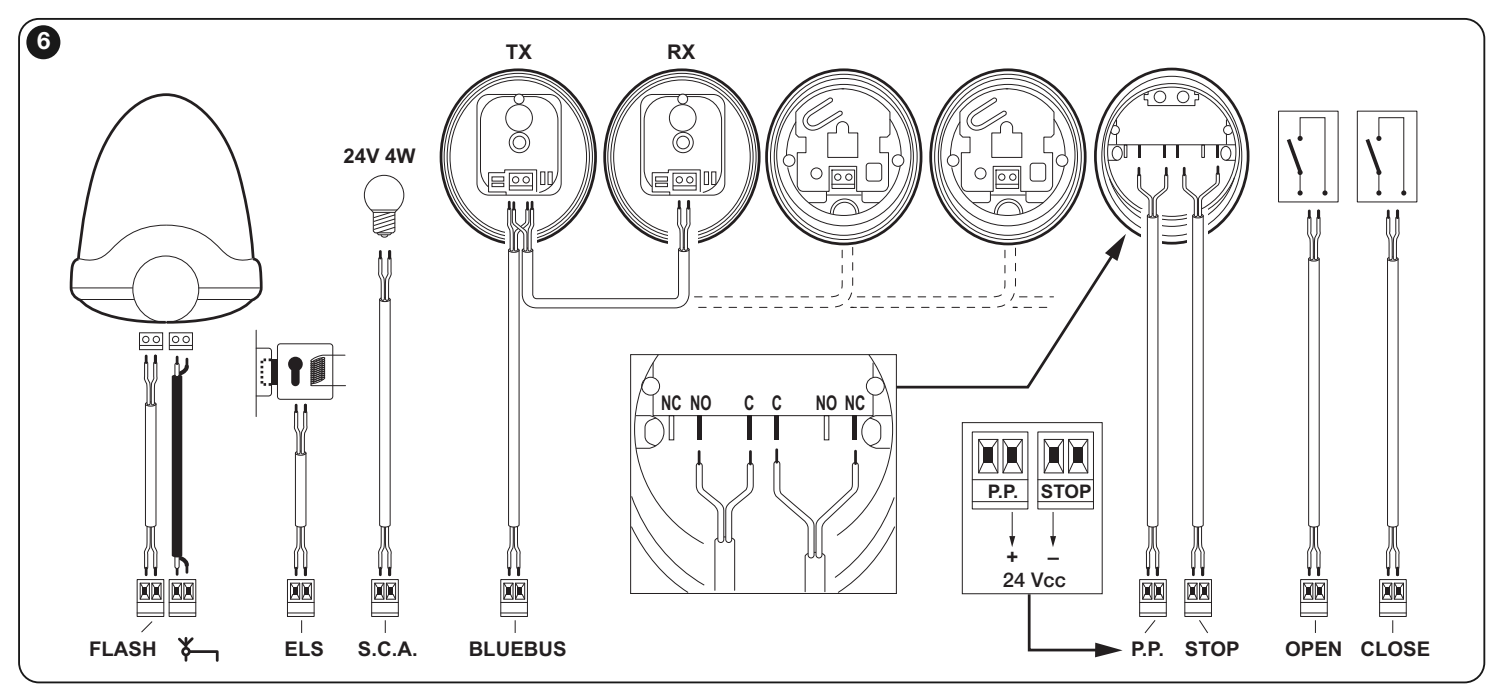

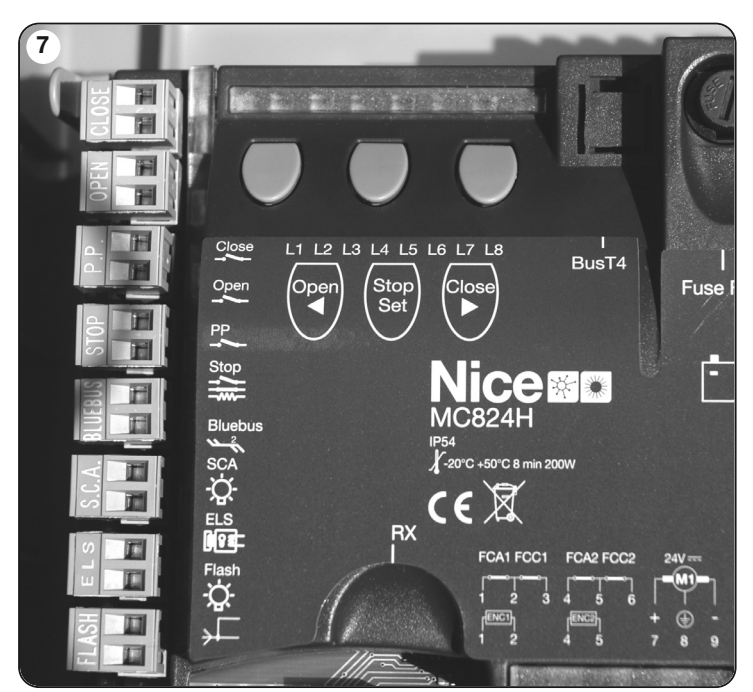

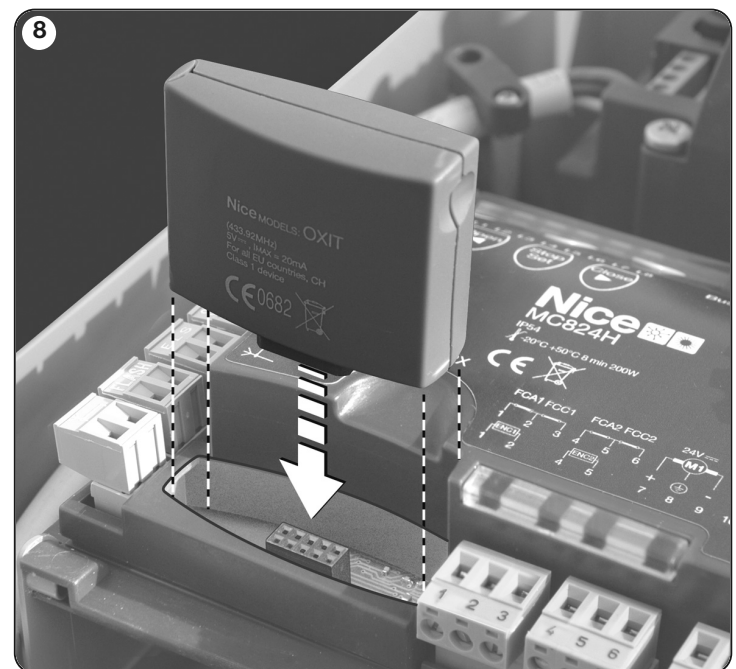

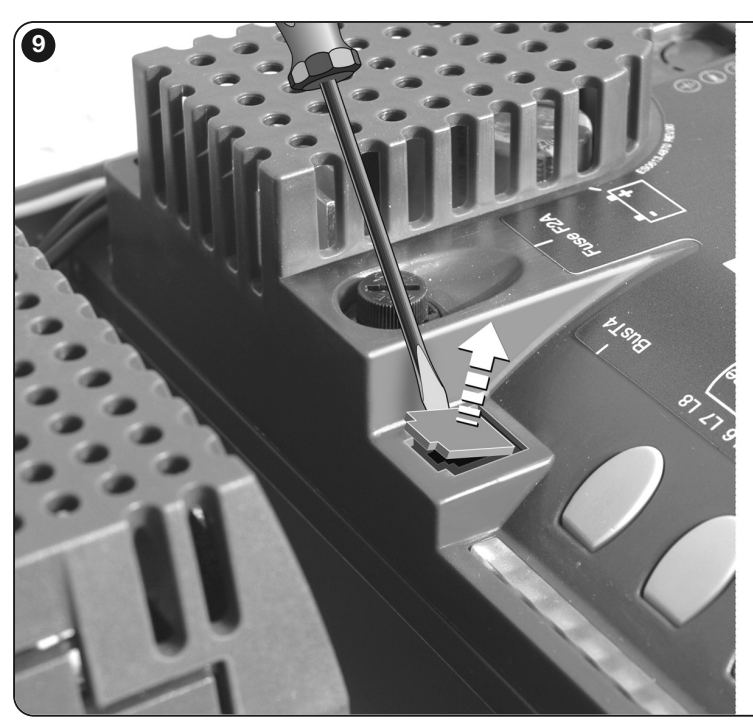

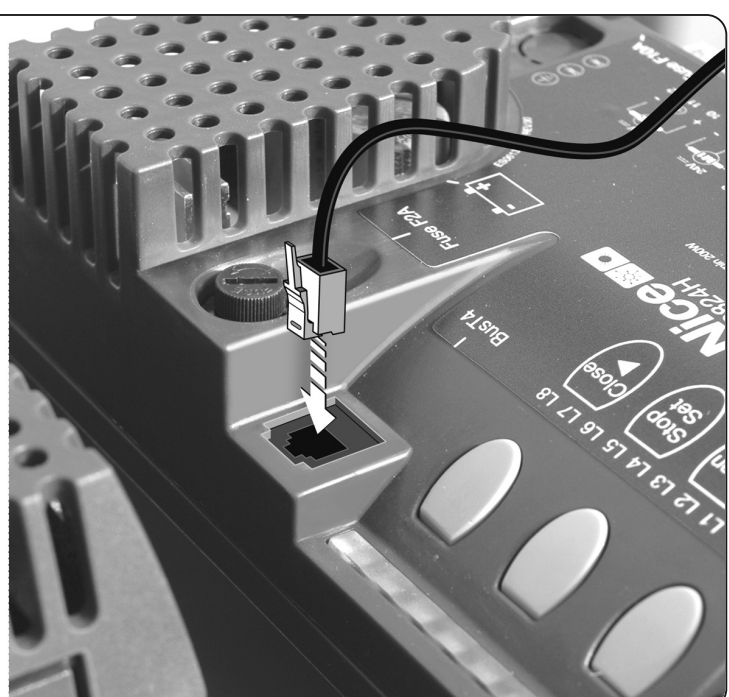

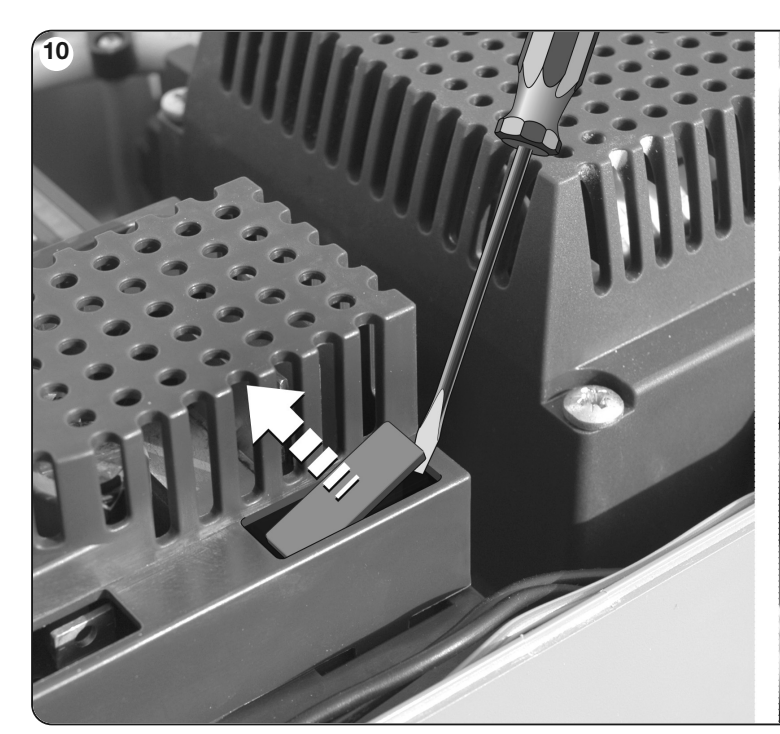

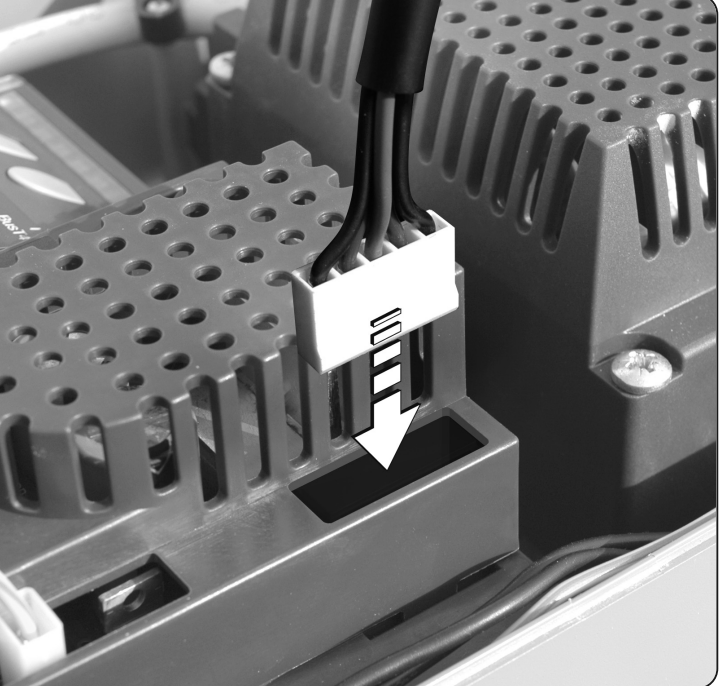

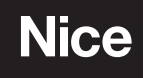

Nice SpA Oderzo TV Italia info@niceforyou.com www.niceforyou.com